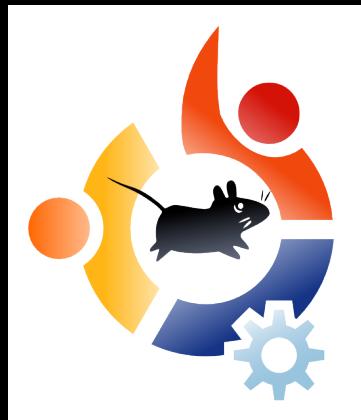

THE INDEPENDENT MAGAZINE FOR THE UBUNTU COMMUNITY

**f ullcircle**

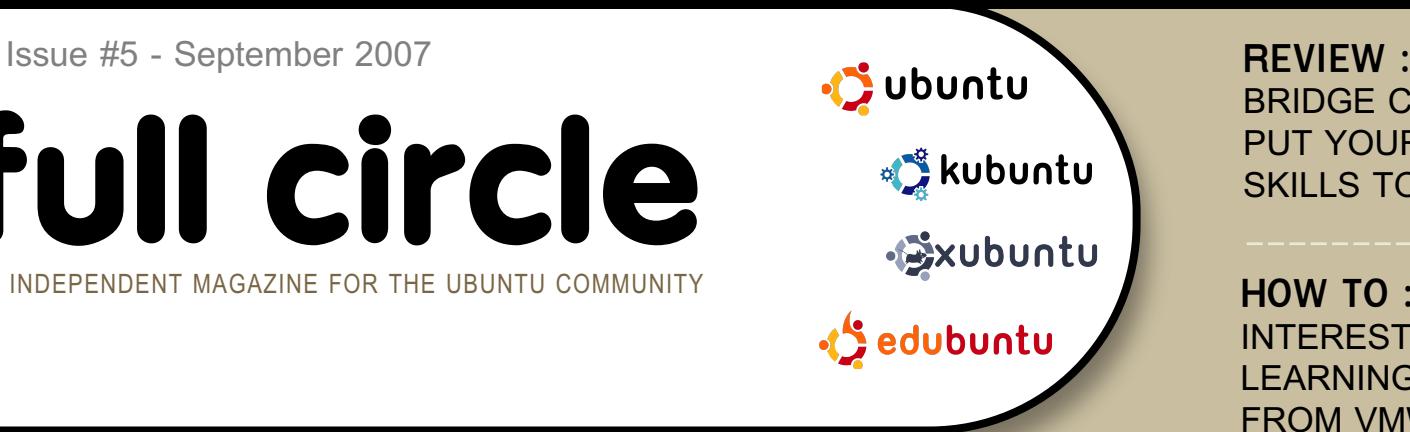

# **GUTSY GIBBON WE PREVIEW THE INCREDIBLE NEW FEATURES COMING IN UBUNTU 7.10**

**INSTALL:** FLUXBUNTU : STEP-BY-STEP

**INTEREST GROWS IN EDUBUNTU** 

FROM VMWARE TO VIRTUALBOX

LEARNING SCRIBUS PART 5

BRIDGE CONSTRUCTION KIT -

PUT YOUR ENGINEERING

SKILLS TO THE TEST

**H OW TO :**

# **CoLoCo GO LOCO! TEACHER TRAINING WITH EDUBUNTU AT CONFERENCE**

# **BUG H UNT! H OW TO FILE A BUG REPORT IN LAUNCHPAD**

**1** fullcircle magazine is not affiliated with or endorsed by Canonical Ltd.

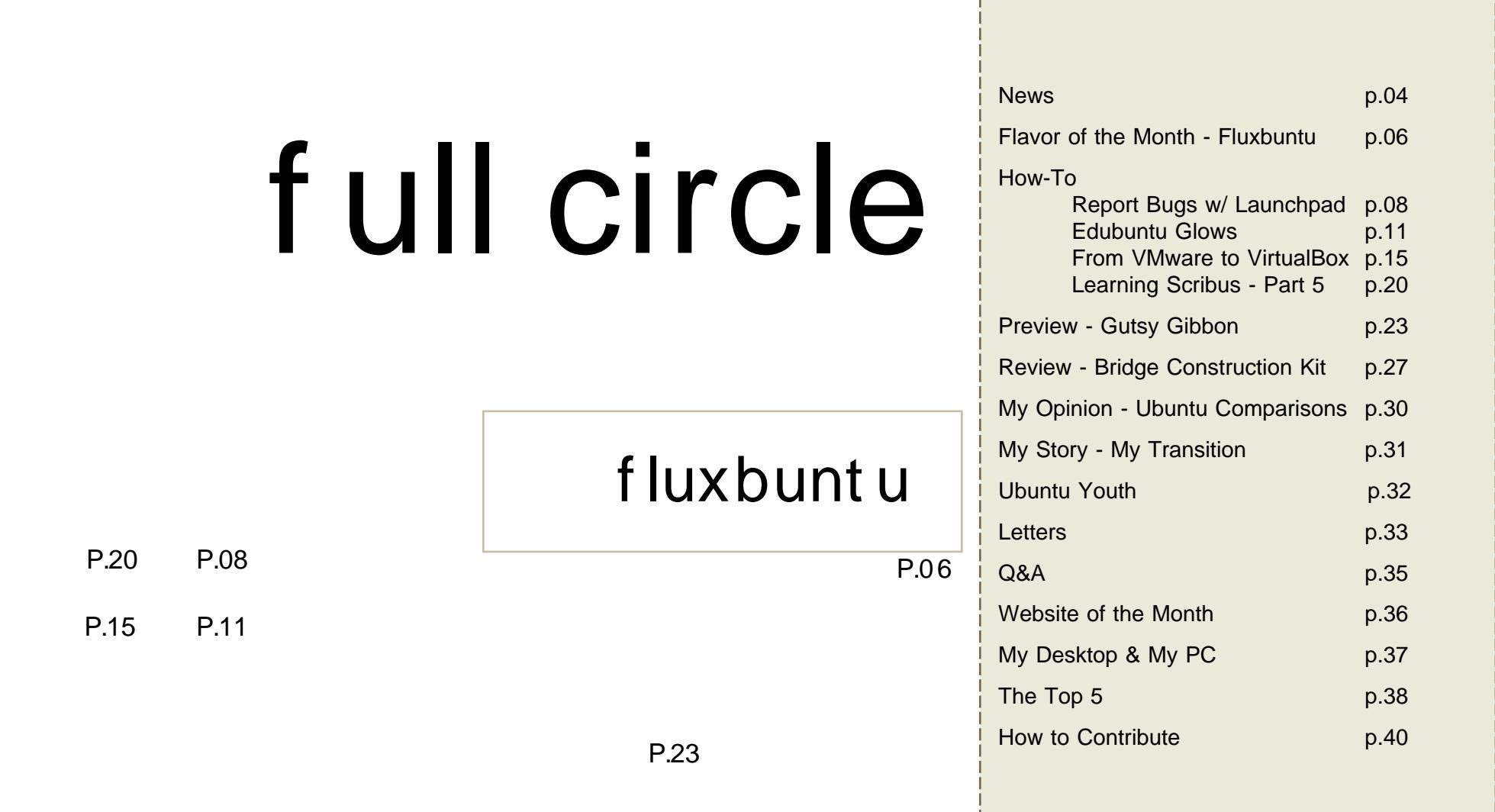

All text and images contained in this magazine are released under the Creative Commons Attribution-By-ShareAlike 3.0 Unported license. This means you can adapt, copy, distribute and transmit the articles but only under the following conditions: You must attribute the work to the original author in some way (at least a name, email or url) and to this magazine by name (full [circle\)](http://creativecommons.org/licenses/by-sa/3.0/) and the url www.fullcirclemagazine.org (but not attribute the article(s) in any way that suggests that they endorse you or your use of the work). And If you alter, transform, or build upon this work, you must distribute the resulting work under the same, similar or a compatible license.

# **EDITORIAL**

elcome to a bumper issue of Full Circle. Not only do you get an extra preview article on the soon to be released Gutsy Gibbon (Ubuntu 7.10), but you get an extra How-To on how to file a bug report on Launchpad, courtesy of Matthew Revell from Canonical and the new My Opinion feature! We're just too good to you folks, but you're worth it.

As I write this Editorial, yet another large company has seen the light and switched from Windows. MindBridge saved 'bunches of money' (their words, I'm sure it's a technical term) by moving to Linux. See our revamped News pages for more Linux news.

More exciting to the many Ubuntu users out there was the news that AMD will release code and specifications on ATI graphics cards which should delight many an ATI owner. Although I'd say just buy an NVIDIA (I'm joking! I'm joking!)

And as a KDE user, I'm so tempted to try the latest beta2 of KDE4, it really does look nice. I've touched on it briefly in my Gutsy Gibbon article and I think a slimmed down file manager (Dolphin) is a great idea. And it'll be nice to get some fancy effects on my KDE desktop without some sort of glitch. With an older NVIDIA card and KDE I've always had some glitch here and there with Compiz, Beryl and Compiz Fusion.

Anyway, enough babbling from me, I hope you enjoy this bumper issue and please, keep those emails coming! I promise you that we read every last one of them.

3

All the best, Ronnie Editor, Full Circle Magazine [ronnie@fullcirclemagazine.org](mailto:ronnie@fullcirclemagazine.org) This magazine was created using :

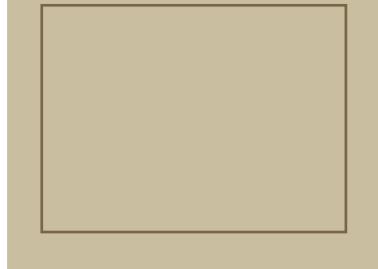

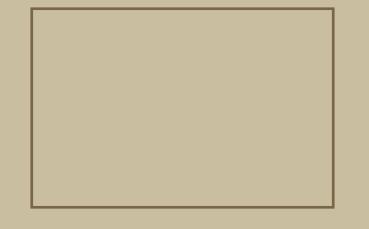

### **NEWS**

### Open sourcers defeat Apple's Linux-blocking iPod measures

With the new range of iPods came an unwelcome surprise for Linux users - Apple had effectively "blocked" open-source iPod management tools from working with the new devices.

Although the vast majority of people who buy iPods are happy to use iTunes to manage their digital content and playlists some Windows user prefer Winamp to Apple's software solution.

This change affected all Linux users too, who, as there is no version of iTunes for the Linux OS, use tools like gtkpod and Rhythmbox to get their tunes on their 'pods.

However, it was only a matter of days before crack Linux experts have worked out and published a workaround, according to the ipodminusitunes blog: "Thanks to some inspired work by a few heroes, we've managed to work out how to get everything working again".

<span id="page-3-0"></span>PocketLint <http://url.fullcirclemagazine.org/205a46>

Feel free to email news stories to: [news@fullcirclemagazine.org](mailto:news@fullcirclemagazine.org) Please include a source URL.

### SCO Applies for Chapter 1 1 Bankruptcy Protection, Blames Linux

SCO Group has announced it is filing Chapter 11 bankruptcy, which ZDNetks Dana Blankenhorn points out is not liquidation, but

mwhere a court official works with a creditorsk committee and takes control with the aim of repaying debts.n A bankruptcy court in Delaware, has to approve the filing before it will proceed.

InformationWeek reports that CEO Darl McBride blames competition from malternative operating systems, including Linuxn for the companyls decline. The claim came in an affidavit McBride filed in support of the bankruptcy petition.

The timing is interesting, if nothing else. Just last month, a judge decided that SCO does not own the copyrights to the UNIX code for which it has been collecting licensing fees for years. Novell does. So SCO may have to turn as much as \$25 million of those fees over to Novell. The trial to decide the specific amount was slated to begin Monday.

#### ITBusinessEdge -

<http://url.fullcirclemagazine.org/baf9bd>

#### After Ubuntu, Windows Looks Increasingly Bad, Increasingly Archaic, Increasingly Unfriendly Paul Nowack

My recent switch to a single-boot Ubuntu setup on my Thinkpad T60 simply floors me on a regular basis. Most recently it's had to do with the experience of

maintaining the software. Fresh from a very long Windows 2000 experience and a fourmonth Windows XP experience along with a long-time Linux sys admin role puts me in a great position to assess Ubuntu. Three prior attempts over the years at using Linux as my daily desktop OS had me primed for failure. Well, Ubuntu takes Linux where I've long hoped it would go - easy to use, reliable, dependable, great applications too but more on that later. It has some elegance to it - bet you never heard that about a Linux desktop before.

There are many night-and-day differences between Windows and Ubuntu and, for a guy that does 80% standard office tasks and the rest of the time I'm doing Linux admin tasks, it was nearly all in favor of Ubuntu after the first few weeks of the transition.

Web2 Journal.com -

<http://web2.sys-con.com/read/382946.htm>

### Next Ubuntu, 'Hardy Heron,' to get full support

The first version of Ubuntu scheduled for next year will be called Hardy Heron and will be the second of Canonical's Linux products to feature long-term support.

> Ubuntu Developer Jono Bacon (left) posted news of the new version on his blog on Wednesday 29th August 2007.

He invited interested people to submit feature requests for the release at its Launchpad site. Canonical will hold an Ubuntu Developer Summit in October 2007 in Cambridge, Mass., to hash out details and implementation plans, he added.

Ubuntu's next update, Gutsy Gibbon, is due in October and will sport the version number 7.10, a reference to the year and month of its release. Following the six-month release cycle, Hardy Heron, or 8.04, is scheduled for release in April 2008.

Hardy Heron will be the second release to feature long-term support, in which Canonical sells support and provides bug fixes for three years for desktop versions and five years for server versions. The first release to feature long-term support was Dapper Drake, released in June 2006. Ordinary versions have support for 18 months.

C|Net News <http://url.fullcirclemagazine.org/3fe77e>

#### Mindbridge switches to Linux, saves "bunches of money"

Mindbridge didn't start out as an open source company -- far from it. "We had a predominantly Microsoft-oriented shop," says David Christian, Mindbridge CTO. But the company, which at the time offered an "intranet in a box" application, began hosting the software for its clients. "That required us to get a good handle on Linux. because Linux was the only inexpensive, costefficient way of handling that in a scaled environment," Christian says. "And I didn't want to add Microsoft to our customers' overhead." The more Christian worked with Linux, the more he liked it. And, as they say, the rest is history.

Linux.com - <http://www.linux.com/feature/119020>

### Valve Looking to Port Games to Linux?

"Valve is apparently looking for senior engineers to port games to Linux. They have an advertisement up on the official site looking for a Senior Software Engineer with experience in 'systems engineering designing and developing communications software and hardware solutions including resolving problems surrounding realtime and non real time PC- based systems using C++ and network programming algorithms and their interaction with physical devices.' One of the lines under the job description is the simple statement: 'Port Windows-based games to the Linux platform.'"

Slashdot - <http://url.fullcirclemagazine.org/0b897e> Job Ad: <http://url.fullcirclemagazine.org/488d75>

### KDE 4.0 Release Schedule Revised

The KDE Release Team has revised the release schedule for KDE 4.0. The first visible bits of KDE 4.0 will be the KDE Development Platform release

on October, 30. This Development Platform release consists of bits and pieces needed to develop KDE applications. It includes kdesupport, kdelibs, kdepimlibs and kdebase/runtime. The purpose of the KDE Development Platform release is to make it easier for third party developers to port their applications to KDE4 technology and to start developing new applications. The final and long awaited release of the KDE Desktop 4.0 is planned for December, 11th 2007, well in time to be a Christmas present for everyone who has been longing for  $K$ DF  $4.0$ .

KDE.org - <http://dot.kde.org/1189160442/>

#### FULL CIRCLE - THE PODCAST?

If anyone out there would like to create the official full circle podcast, please head over to this forum thread: <http://url.fullcirclemagazine.org/64add9> and submit your proposal. Please read the terms and conditions carefully.

Closing date for proposals: Wed. 31st October 2007.

## <span id="page-5-0"></span>FLAVOR OFTHEMONTH

Written by Robert Clipsham

f luxbunt u

This month we will be installing Fluxbuntu, an unofficial build of Ubuntu with the Fluxbox interface. To get it, go to [http://fluxbuntu.org/en/node/3,](http://fluxbuntu.org/en/node/3) and choose a download location.

1.After backing up your important data, burn the CD using the usual procedure, and insert the CD into the CD/DVD drive. Restart your PC and wait for the disk to load.

> 3.Once the Log in window (above) appears, type fluxbuntu as the username, and livecd as the password.

4.You are left with a simple liveCD interface (left), with full access to programs by right clicking or using the standard desktop icons. When you are ready to install, single click 'Eterm' on the desktop, and

type 'sudo ubiquity' then press Enter (left).

5.This will bring up the installer. Choose your native language (right), then click Next.

6.To allow you to get the fastest downloads, and to get the correct time zone; Ubuntu needs to know your location. Select it on the map (right), then continue to the next step.

2.When the disk has loaded (above), you can check the disk for errors using the 'Check CD for defects' option, then start the installation with the 'Start or install Fluxbuntu' option.

7.You must now select your keyboard layout (right). Choose the correct one for your PC, then move on.

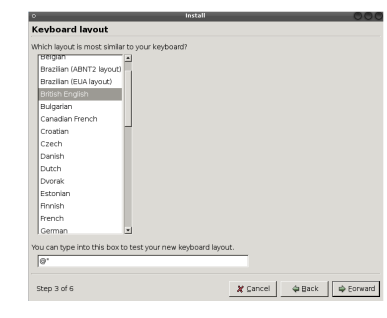

8. The installer now asks for some personal details (below) to allow it to automatically fill in fields for installation of other applications, and for creating a user account. It also asks for a name for the PC, so it can be identified on the network (if you have one)

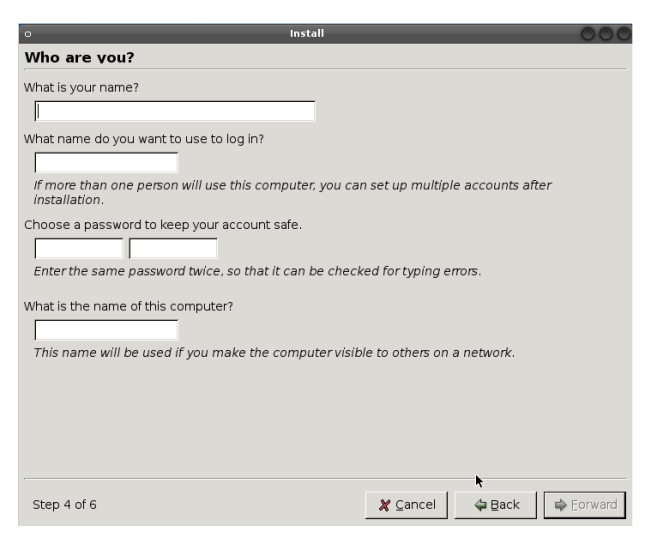

9. The installation will now ask how you would like to partition your Hard

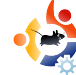

Drive (below). As always, be careful here, and ask if you are not sure what to do. Pick the relevant option, depending on what you are doing.

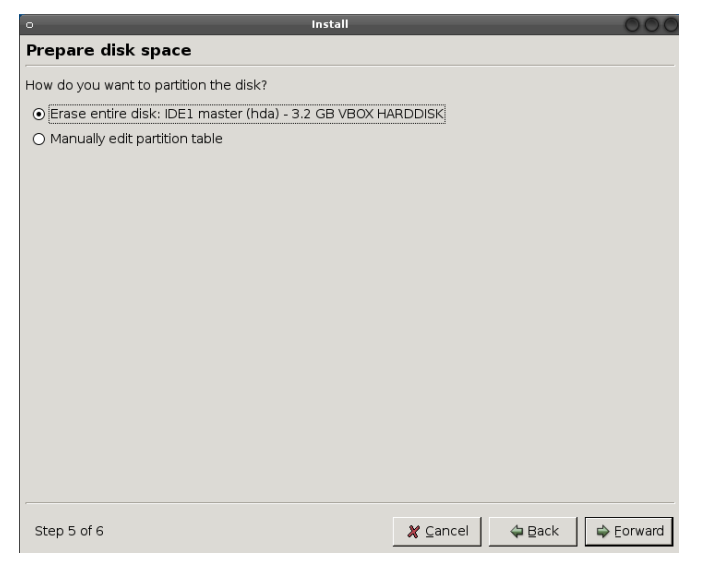

10. The installer will now show a summary of all the options you have chosen. Click install when you are sure about the options you have chosen.

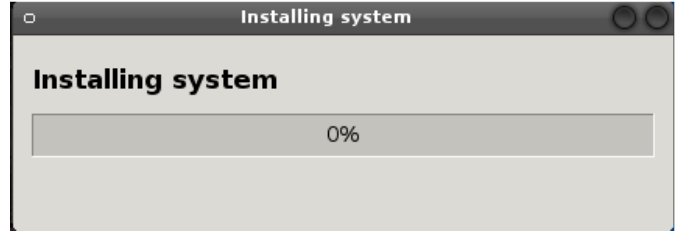

After restarting, you will have a full Fluxbuntu installation, ready for customization. You will notice that unlike the other installations, this installer does not include a migration assistant for transferring your documents and settings. This is because Fluxbuntu is based on Ubuntu  $6.06$  – Dapper Drake. This is a long term support (LTS) version of Ubuntu, which means that it is supported longer than a normal release. It also means it is not as upto-date. It is your choice if you would still like to use Fluxbuntu, but in my opinion you would be better installing an official release of 7.04 (m aybe Xubuntu for older PCs), and then installing the fluxbox and fluxconf packages from the repositories.

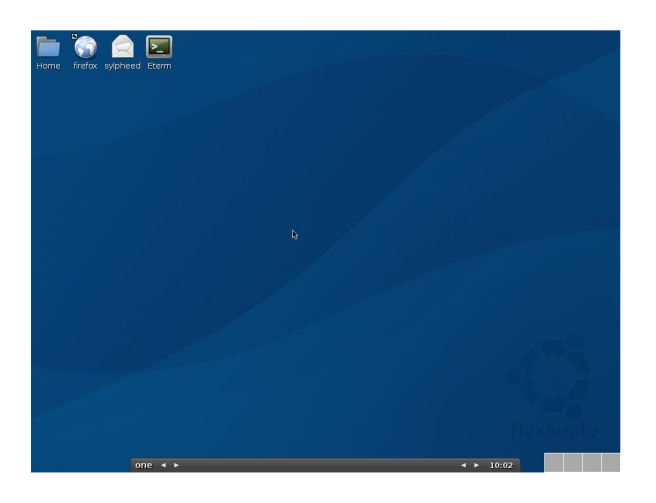

<span id="page-7-0"></span>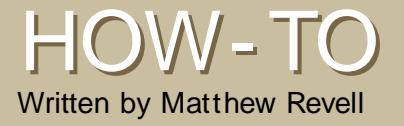

### REPORTING BUGS USING LAUNCHPAD

One of my favorite books\* has this to say about space: 'Space is big - really big - you just won't believe how vastly, hugely mind-bogglingly big it is. You may think it's a long way down the road to the chemist, but that's just peanuts to space.'

You could say something similar about Launchpad, Canonical's web-based suite of free software development tools.

L aunchpad is big h really big h you just won't believe how many people use it, how many gigabytes of data it processes and how many things it can do. You may think your Ogg Vorbis collection is big, but that's just peanuts to Launchpad.

In issue three of Full Circle, Chris Rowson introduced Launchpad's code hosting. But that's just one part of Launchpad. Launchpad is all about collaboration. It makes it easy for individuals and teams to work together on free software, through its six main applications:

Bug tracker: used by Ubuntu, Jokosher, Zope 3 and others.

Code hosting: publicly host and mirror code with Bazaar version control.

Translations: simple web-based software translation that anyone can use.

Answers: easy way to provide and ask for help with Ubuntu and other software.

Blueprint: feature planning.

Soyuz: package building and distribution management.

As an Ubuntu, Kubuntu or Edubuntu user, you're most likely to come across Launchpad's bug tracker. It's one of the easiest bug trackers to use and has some uniquely powerful features. If you find the idea of reporting a bug slightly intimidating, don't worry: in just a few minutes you'll be able to report that bug that's been annoying you for the past few weeks.

Searching before reporting

Let's take a silly example of a bug:

imagine that when you use OpenOffice.org Writer the F key makes the screen flash red. Naturally, this quickly becomes annoying.

Rather than fume in frustration, you decide to let the Ubuntu team know about your problem.

Many free software projects use Launchpad to manage their bug reports. Finding Ubuntu is easy, though. Simply visit: https:/ / [bugs.launchpad.net/](https://bugs.launchpad.net/ubuntu/) ubuntu/

There, you'll see a button marked Report a bug. Right now we're not going to actually report the bug. With millions of Ubuntu users, it's likely that someone else has already reported it. Launchpad helps us to save the time of Ubuntu's volunteer bug squashers by searching for similar bug reports.

Now's a good time to think how to describe the problem you're having. You need to cover all the important points without making it too wordy. Journalists often report news stories by answering six standard questions: who, what, where, when, why and how. You can use a similar method to summarise your bug reports:

What? What happened that you weren't expecting?

How? What did you do to make the bug happen?

Where? In which application (or part of an application) did the bug occur?

When? What were you doing before the bug occurred? If relevant, what else was the computer doing at the same time?

Why? What makes you certain that this is a bug and not an intended feature?

In our example, we might come up with the following answers:

What? Screen flashes red.

How? Pressing the F key.

Where? In OpenOffice.org Writer.

When? While editing text.

Why? I've never seen a word processor make the screen flash red before.

Putting these answers together, in as few words as possible, will give you your bug summary. In the case of our example, we could say:

**Screen flashed red when pressing F key in** OpenOffice.org Writer.

#### **Bugs in Ubuntu**

es red when pressing F key by importance Search | Advanced search

Click the Report a bug button, enter your bug summary, then click Continue. Launch pad will search for similar bugs and list the summaries of any it finds. Check the list to see if any of the bug reports cover the problem you found.

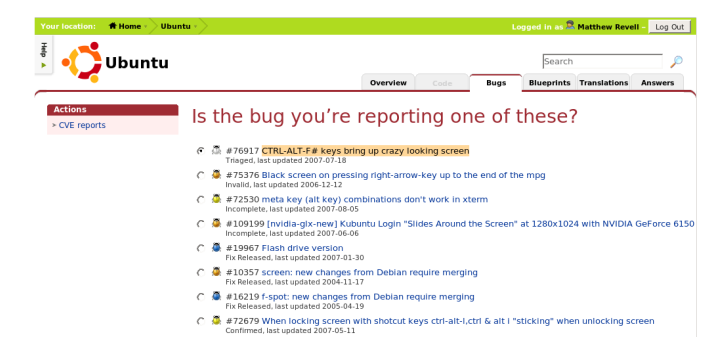

If any of the bug reports covers your issue, click the radio button beside it and then click the Subscribe to this bug report button. Subscribing to a bug report will give you email updates when the bug's status changes or someone adds a comment. If you have any further information on the bug, you can add your own comment.

On the other hand, if you don't see a bug report that covers the issue you encountered, select No I'd like to report a new bug at the bottom of the page. The page will expand, allowing you to tell Launch pad exactly where you found the bug and to expand on the summary.

#### **W h e re did you find th e bug?**

You probably already know that Ubuntu is made up of packages of software. Launchpad tracks bugs as they affect these packages. To tell Launch pad where you found the bug, you need to know the name of the package where you found the bug.

Finding the package name is

easy. Click Choose... beneath the In what package did you find this bug? header. Now you can search for the exact package name where you found the bug. In our example, enter " openoffice". Although Launch pad may return a number of package names similar to your search term, it's usually obvious which is the right package. For example, in our example there are several packages which include the term "openoffice" but the main OpenOffice.org package is called simply "openoffice.org".

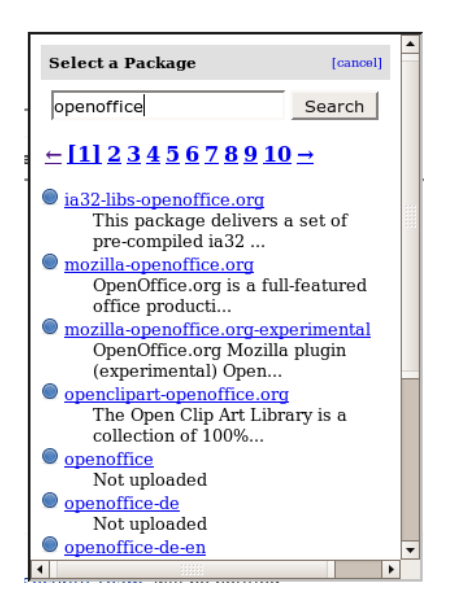

Don't worry if you're not sure which package to choose. Select the one that seems most likely to be the right one or, if you really aren't sure at all,

you can choose I don't know.

**W riting a good bug re port**

Your single line bug summary already explains what went wrong, so the main aim of your bug report's "Further information" section is to allow other people to reproduce the bug themselves. Im agine that you're sitting next to a developer who is hoping to fix the bug and that they've never seen the bug be fore .

Think back to how you originally found the bug, then break it down into steps. Describe the steps you took and then add other relevant information, such as the version of Ubuntu you're running, your hardware architecture and so on.

Taking our example bug, you might write:

1. Opened a new document in OpenOffice.org Writer. 2. Placed the cursor in the blank document. 3. Typed as normal. In the course of typing, I hit the F key and the screen flashed red.

Further info: this happened on both lower

and upper case Fs. Running Ubuntu 7.04 on x86.

When you're ready, click Submit bug report.

**What happens next** 

Congratulations! You've submitted your bug report!

Soon after you submit your bug report, you'll receive a confirmation email. At the same time, Launchpad will send an email to the Ubuntu Bugs team to let them know about your bug report. They'll check your report, attempt to reproduce it and, if they need to, ask you for more information

*<u>k</u>* **<b>***k a k s k k k k s k k k k k n k k k k k k k k k k k k k k k k k k k k k* **re port bugs th at you find in Ubuntu. In** a future issue of Full Circle we'll **look** at some of the more advanced **th ings you can do!**

\* Of course, that's Douglas Adam's fantastic Hitchhiker's Guide to the Galaxy.

<span id="page-10-0"></span>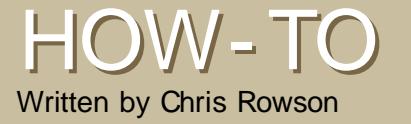

### EDUBUNTU GLOWS, INTEREST GROWS

On June 20 and 21 the Colorado Local Community (CoLoCo) Team manned and maintained an Ubuntu/Edubuntu booth and a three hour demo session at the Technology in Education (T.I.E.) Conference in Copper Mountain, Colorado. I had an opportunity to sit down with David Overcash and Jim Hutchinson from the team and hear about the experience first hand.

T o begin, T.I.E. is a Coloradobased organization founded in 1986 by a group of teachers with a vision of the important role technology would play in education. Last year's conference featured over 165 different workshops and spotlight sessions with over 140 different presenters, mostly classroom teachers.

The CoLoCo team originally decided to attend and present with as little Linux introduction as possible, and to mainly focus on Open Source programs for educational gain. Instead, they decided to just go ahead and take the extra steps needed to introduce Linux as well. In the end it became a huge demonstration of the power of Edubuntu to the teachers, administrators and IT personnel that were present.

I asked about what sponsorship and support HP and Canonical lent in preparing for this conference. It was explained that Canonical provided money to host a booth at the conference and courteously provided a conference pack of CDs, stickers and pamphlets, which helped in making the

presentation be more professional. It was also explained that Bryan Gartner from HP was really only there as a volunteer, but was enthusiastic about helping out and supplying the thin-client server for the event. So, it was clear that even though HP and Canonical lent support, the big part was still up to the local team members who had committed to go.

The mpresentationn as I have called it, was separated into two parts. The first was a booth just outside the conference room. It consisted of some Laptops, a Desktop PC, a projector, some Edubuntu

and Ubuntu CDs, Pamphlets and stickers, some daisy-chained power strips and an un-ironed table cloth.

Using the team's own hardware they demonstrated the features of Ubuntu, Kubuntu and Edubuntu, passed out CDs and pamphlets and answered questions ranging from setting up thin-clients in schools to finding good educational applications. The team demonstrated various applications like Tux Paint and Stellarium, ran video clips, and showed how thin-client labs are set up.

Visitors to the booth came from all corners of education - teachers, administrators, district technology personnel - and from rural and urban districts. They mentioned that they

even entertained someone from the Colorado Department of Education.

The CoLoCo members noticed near the end that at least 50 Ubuntu CDs all seemed to have mdisappearedn from the booth.

The Second, or mfun part,n was the actual demo with HP's thin-client Edubuntu server. As I understand, Jim started off with a nice little introduction into the world of free and open source software and about all of the benefits available. After the FOSS intro each of the session attendants received a copy of The Open CD

(http:/ / [www.theopencd.org\).](http://www.theopencd.org) Jim made the comment to me that most teachers and educators are completely unaware that open source technology exists at all, and that this was his original motivation for attending. At the very least, He hoped to show teachers and educators that there are other resources out there that are cost-free!

From what I was told, several of the applications made an instant hit (especially Stellarium) and the members of CoLoCo walked around helping everyone discover the wealth of software available without licensing restrictions

and available absolutely free of charge.

Stellarium (below)

In addition to my minterviewn with Jim and David, I also e-mailed Neal McBurnett to ask what he thought about the experience. This was his reply: m had a blast. The most effective eye-candy to show the crowd seemed to be Stellarium. We zoomed in on Saturn and it's inner moons, and with time running fast enough that the moons could be seen to move. It's beautiful, and an educational experience for teachers that they know their students will enjoy. And it runs on multiple platforms, so it is easy to deploy."

Stellarium (above) seemed to be the most loved, but not the only one te achers enjoyed. From what I hear, one of the session attendees mentioned that he couldn't wait to install GIMP on all the computers in his labs because he didn't have to worry about licensing restrictions and no longer had to purchase copies of Adobe Photoshop!

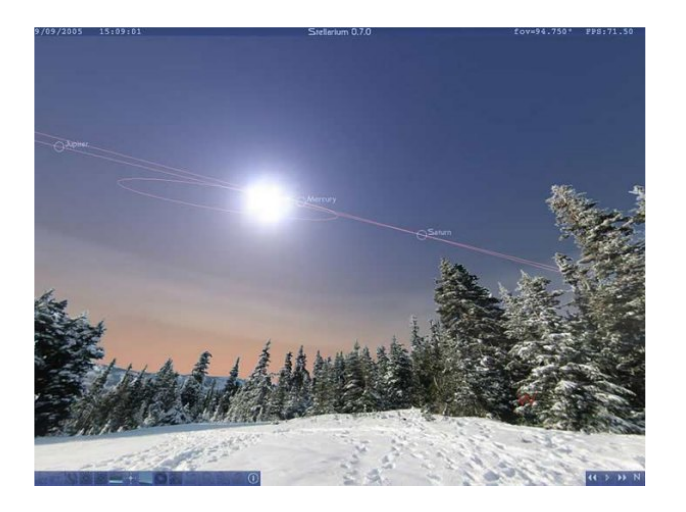

The session took a short recess. When everyone returned, they were instructed to reboot their computers and to open the boot menu so that they could select a specific boot device. While the session audience was away the quad-processor thinclient server was set up and the room was re-routed, so the network in the room ran through the server. In just 5 minutes they had transformed this windows lab into a fully functioning

Linux lab by network-booting off of the thin-client server! The excitement of the room buzzed as all of the attendees couldn't wait to try out this mysterious Linux that they had heard so much about. David Overcash remarked in retrospect, "I think the most exciting part of the entire day was when the whole room suddenly had a nice warm orange "glow" coming from it from all of the Edubuntu login screens."

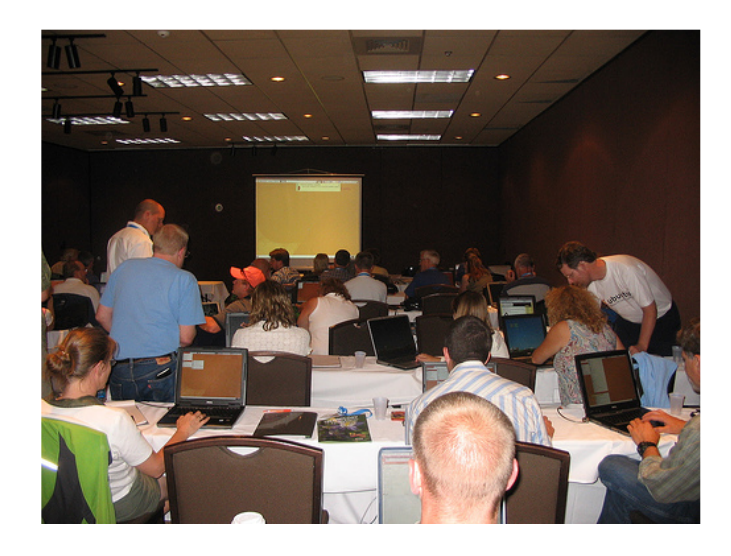

They prepared 30 logins beforehand and gave each attendant a user-name then sat back and watched as each person quickly started to explore through all of the educational applications that had been installed on the thin-client server. Jim and David told me that they

were totally full, and as they were progressing many people stopped by to try to overflow the room. They told me that at least 10 people asked if they could participate with their own laptops and as the team set up extra patch cables and got them plugged into the network, they actually had to share some logins, because there were more people than anticipated! The popularity of the room was very evident to David; "We were the only session to have over 30 people that afternoon, and actually completely filled our room at around  $50$ participants!"

After the attendees were driven to excitement at how easy it was to use Linux, Bryan (The HP Representative) gave a quick demo of the administrator capabilities of the thin-client server. He quickly impressed his audience of system administrators with the multitude of features available for controlling program and login access on each individual machine or the entire group. The thin-client capability was de monstrated with great success during the three-hour session on using open source software in schools .

My next question was to see if there were any concerns from any of the visitors, and if so how they addressed them. The answer I received was that the main concern was that the attendees were not the people in charge, and so they couldn't get things installed or they did not know how to get something set up.

The CoLoCo team responded to the first concern by encouraging users to take the Open CD to their network administrators and find out what couldn't be installed, then install what was possible. For those needing help in getting a thin-client setup or some other area of support the team quickly collected contact information, pointed visitors to the team's website and assured everyone that if they only asked they would find members willing to come out and help. This has led to a current team project focused on developing a way to offer local support to schools, or anyone else interested in using any flavor of Ubuntu. mWe not only shared great ideas, but backed it up with commitments to actually help make it happen. The true spirit of the Ubuntu community was hopefully shown in our willingness to go over the top in

helping people get started using the OS,n remarked David Overcash.

After it was all finished, they distributed over fifty Ubuntu CDs and also at least fifty copies of The Open CD, not including the fifty CDs from the booth before! One hundred Ubuntu CDs in 3 hours? Not bad at all!

As the attendees were leaving some even commented mYour presentation was the 'cool session' for the afternoon!n

I asked Jim and David what surprised them the most, and they responded that it was the amazingly positive response that all of the attendees had towards Open Source software and Ubuntu GNU/Linux. They laughed and told me about one man who had a laptop (owned by his district) who was actually trying to install Edubuntu right there! They told me that he literally spent an hour or two trying to hack his BIOS (which was password protected)! Jim remarked that this was a reflection of the sad state of enthusiasm for technology in our education system; however he also noted that it was a good sign, because it shows that people really do want a change.

Overall, the booth and the 3 hour

session was a great success and many people went away with new ideas and tips on how to actually make something happen in their school or district.

The CoLoCo team hopes to bring several more in-depth presentations to this conference next summer and continue to foster growth of interest and knowledge of Ubuntu for both teachers and students. The team expects to go live with local support options within just a few weeks.

For info on how to help with a similar initiative in your area please feel free to contact the CoLoCo team at any time.

Current CoLoCo projects are: Local Support Initiative, Software Freedom Day and a Gutsy Release Party

Col oCo team website is http:/ / [www.Ubuntu-Rocks.org](http://www.Ubuntu-Rocks.org)

You can download the presentation slides used in the demo from: http://[url.fullcirclemagazine.org/](http://url.fullcirclemagazine.org/44606e)446

0 6 e

<span id="page-14-0"></span>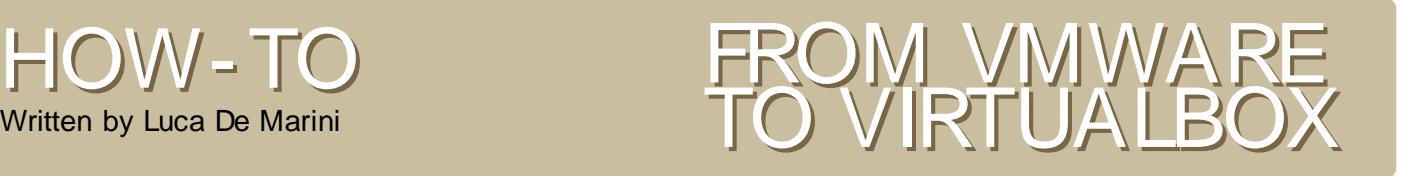

VirtualBox is a free, OpenSource alternative to VMWare. An alternative seriously worth a look! It is much more convenient than QEmu (Another OpenSource Virtualizer) for several reasons: It has an intuitive Graphical Interface, it can handle USB devices simply, using it you can switch between ISO disc images quickly and the "speed up" tool has the easiest install.

I n this Guide I assume you know about Virtualizers and are actually using VMWare Player. So, why is VirtualBox better than VMWare Player for you?

\* It is Free Software (Open Source)

\* It can create and handle any Virtual Machine / Virtual Disc with no problem. You can't do that with VMWare Player. You'd either have to download and install VMWare Server (free, but not open source) to create a new Virtual Machine and edit it with limited options or you'd have to create a new Virtual Machine following a weak how-to from another website.

\* Using it, you'll have total control over your USB devices, ISO images, sound and so on, all things you cannot control using VMWare Player (You'd have to edit your Virtual Machine manually)

\* You can install the speed up tools very easily, without having to find them somewhere else. For example, you don't need to download the free VMWare Workstation Trial to extract from its archive the ISO images of the VMWare tools. The entire process will be quick, fast and painless.

And Why would you prefer VMWare Player over VirtualBox?

Only one reason for now: VMWare Player offers more Network modes. Naturally, it is VMWare in general that supports these modes. In fact, to activate them, you'd have to manually edit your Virtual Machine in any case! So, if you can avoid using special Network features, switch to VirtualBox NOW!

So you like Virtual Box and want to switch to this wonderful Open Source software, but you already have a

VMWare Virtual Machine you often use? Donkt worry, it is tricky but you can convert a VMWare virtual machine into one that will work in Virtual Box. Why is this conversion absolutely convenient for you? Read on about How to Install Virtual Box and why you should do it.

Installing Virtual Box

Download Virtual Box for your Linux System here:

http:/ / [www.virtualbox.org/](http://www.virtualbox.org/wiki/Downloads) wiki/ Dow nloads

Let's see the steps we need to install Virtual Box on Ubuntu Feisty/Edgy

VirtualBox requires the following dependancies: libxalan110 and libxerces27

When you install the .Deb package, remember to expand the terminal window to see the messages inside it. You may receive a warning about the User Groups. We will cover that in the next step.

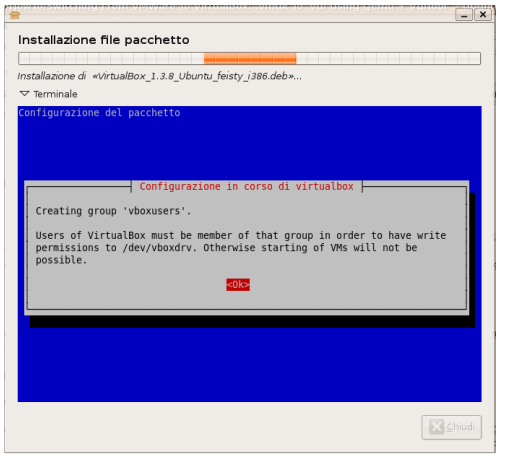

You may need to set some permissions before you can run VirtualBox. To do this, go to System --> Administration --> Users and Groups

This will open the Users and Groups settings window, after you enter the system password.

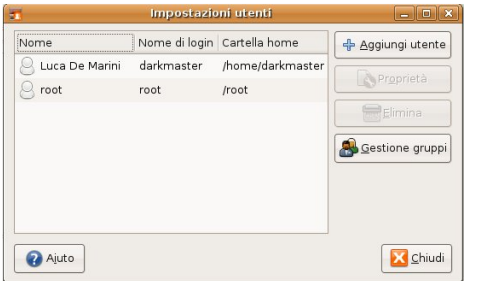

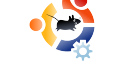

Select your username, then click on the Manage Groups button. A new window will appear:

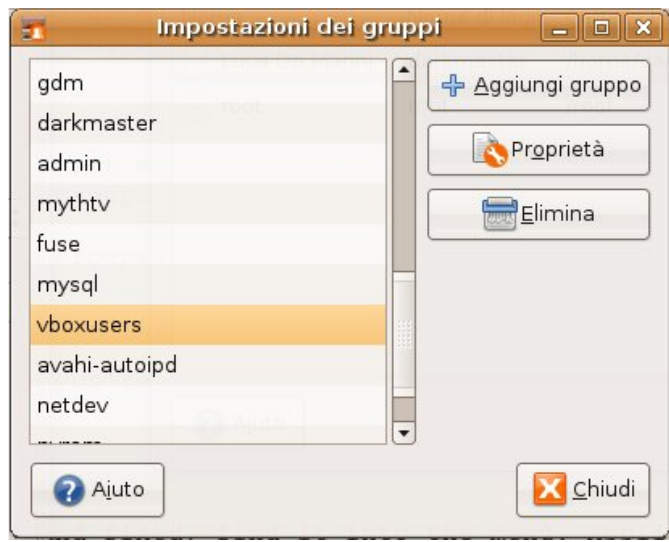

In this window, press the Add Group button and, from the list, add the vboxusers Group. Click OK, restart the PC and you are finished setting permissions.

#### **Running Virtual Box**

Now that VirtualBox is installed and fixed, you can find it in the menu:

Applications->System Tools->InnoTek VirtualBox. VirtualBox will run and you'll see the following screen:

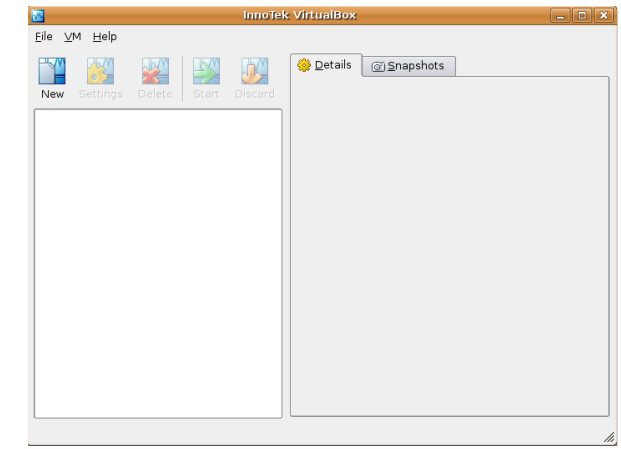

#### **Conve rting your e xisting .vm dk VirtualDisc Im age To a .vdi File**

Now we need to convert your existing VMW are disc image into a format readable by VirtualBox. Don't worry, you won't lose any data, but just in case, you can always create a backup copy of your virtual disk before we start!

First, download and install gemu from Synaptic or the terminal.

Now open a terminal and 'cd' into the folder where you've got your .vmdk virtual disc image and enter:

qemu-img convert harddrivename.vmdk raw-file.bin

Naturally, youkll have to change harddrive-name with the name of your .vmdk file and raw-file with the name of the new converted file you want to create. After a few minutes, the conversion will be completed. Now wekve got a raw hard disk image and we want to transform it into a .vdi file!

We need a new application, vditool. Youkl find it here:

http:/ / [www.virtualbox.org/](http://www.virtualbox.org/download/testcase/vditool) download/ t estcase/ vditool. Download it into the same directory where youkve got your new raw .bin disc image file.

NOTE: Downloading that vditool file is not the simplest thing in the world. If you try and open it with Firefox, for example, a strange page with weird code in it will appear. To save this vditool file, right click on the link and choose to save the file. You can also tell a download manager to download this file for you. I suggest you use the download manager: Aria. It is in the Ubuntu repositories.

Now that wekve got vditool, we need to make it executable. Right click on the file, open its properties and select the mExecutablen permission option. In Gnome/Nautilus, go into the 'Permissions' tab and activate the mAllow executing file as a programn.

At this point, we need the terminal again. From the same directory where you stored vditool and the .bin raw file, run this command from the console:

LD LI BRARY PATH=/ opt / Vi r t ual Box \* . / vdi t ool DD new- f i l e. vdi ol d- f i l e. bi n

Replace new-file.vdi with the name of the file you want vditool to output. The second filename, old-file.bin, is the name of the raw disc image we converted the .vmdk image to. Naturally, you need to replace old-file.bin with the correct filename.

NOTE: If you wish, remember that you can run vditool for other tasks too. For

example, we'll now run it to optimize the filesize of the .vdi image file. To get a list of all commands, youkve just got to execute vditool without any other option.

Let's optimize the file size of the newly converted .vdi file. For now, letks call it new-file.vdi. From the directory where you have the file, run this command in the terminal:

#### LD\_LI BRARY\_PATH=/ opt / Vi r t ual Box\* . / vdi t ool SHRI NK newf i l e. vdi

Now wekre all set up.

#### Creating a new VirtualMachine

Just click on the "New" button on the upper left side of the window:

Now you can follow the Wizard.

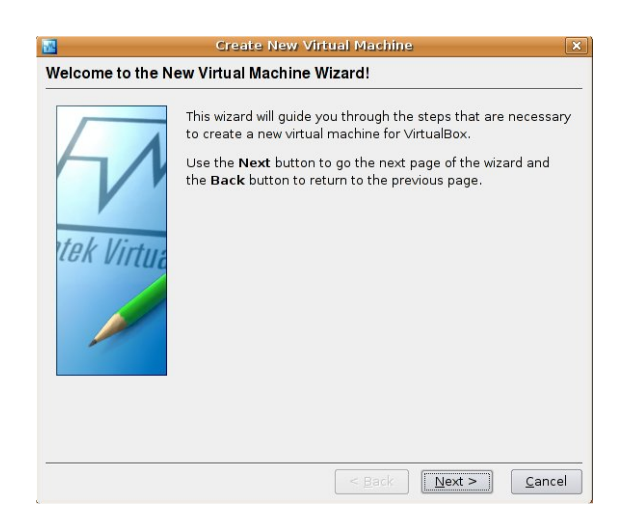

Here are the quided steps:

Click on Next. In this Screen you'll see the VirtualMachine name and OS Type. Assign to Name whatever you like but remember to correctly set the OS Type, for example, Windows XP (Windows runs almost at the native machine speed into a VirtualBox

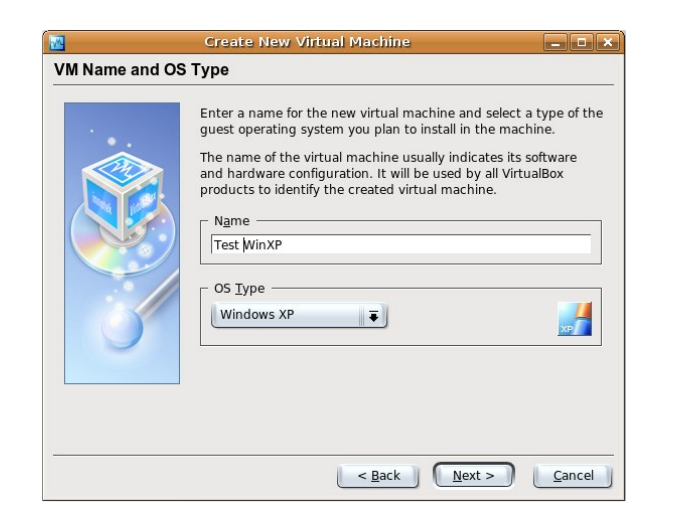

Virtual Machine, you have to see it to believe it!).

Now assign the amount of RAM memory to the Virtual Machine (below). I recommend using no more than the half of your real physical memory.

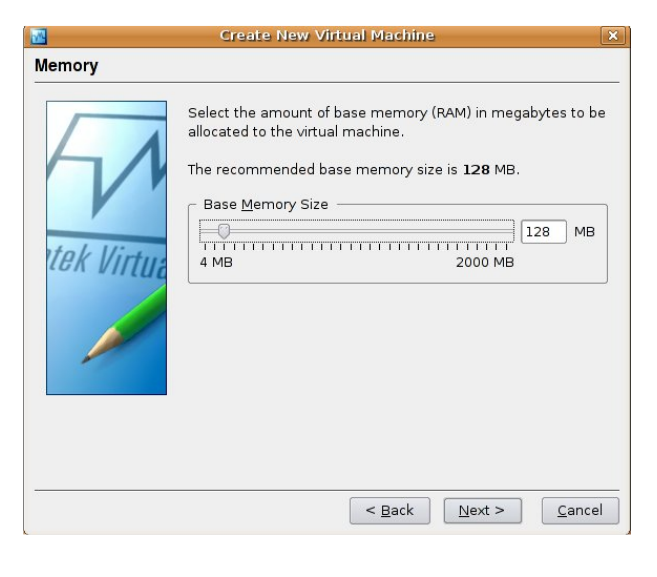

Here's the Hard Disk selection page (right). If you didn't need to switch from VMW are to VirtualBox, that is, if you

haven't got a hard disk image to use, create a new one. Otherwise (And that's the purpose of this How-To),

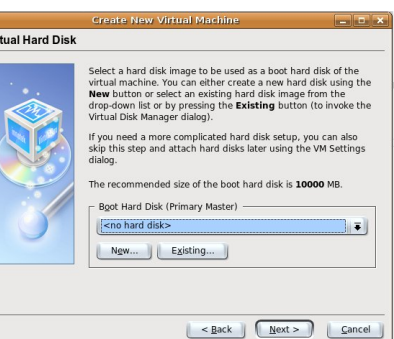

choose the Virtual Disc Image we just converted, that is the .vdi file we obtained after the conversion.

You'll see the summary of your new Virtual Machine. Click on Finish and there you are!

#### **Running and se tting up your ne w Virtual Machine**

The Machine has been created but we need to set it up a bit. Some very quick and simple steps:

Click on the Settings button in the upper left part of the VirtualBox window:

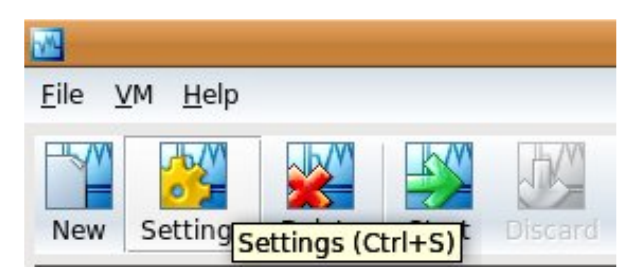

You'll see the settings window. Some important Settings you might want to set are:

\* Under the advanced tab. there's the booting order of your Virtual Machine, the same settings you'd have in a normal BIOS. I suggest you to set it to CD/DVD Rom and then Hard Disk, so that it will be able to boot any bootable CD you may insert into the drive.

\* Under the CD/DVD-Rom option you'll have to set: Mount CD/DVD Drive. You can choose either to have Virtual Box handle your real CD/DVD Device or mount any ISO image! Isn't that great?

\* Enable sound and set up your Network connection. I suggest you to set it on NAT.

\* Under the USB option you can choose whether to enable or disable USB handling by VirtualBox. Remember that if you enable it, while VirtualBox will be running, it will steal any connected USB devices from the real machine.

Now we're ready. Choose your Virtual Machine from the list and click on the Start button. If everything is okay, the machine will run, even if it will have to be set up some more inside the OS youke using. For example, WIndows will have a lot of problems in this part since some of its Virtualized hardware has changed.

When I started my old disc image converted into a new compressed .vdi file inside a new Virtual Machine created with VirtualBox, Windows XP refused to start. I had to insert in the CD-Rom of my original Windows XP CD, boot from CD and restore the windows installation! Windows, this way, reconfigured and installed each new virtual peripheral so that at reboot everything was okay and all my programs where left installed where they were.

The final Step is to install the VirtualBox Additions to have the fastest performance possible into your virtualized OS. Find the instructions for this step in the Virtual Box User Manual here:

#### http:/ / [www.virtualbox.org/](http://www.virtualbox.org/download/UserManual.pdf) download / UserManual.pdf

#### Check Chapter 4 in the manual.

#### **Conclusions**

VirtualBox is a wonderful virtualization Tool, but you'll probably want some more information about it, since this is not intended as a complete user guide. Read the entire Manual (That I linked in the above Chapter) and also have a look at this page in the VirtualBox Website for interesting information about networking, sharing files between guest and host OS'es and much more:

http:/ / [www.virtualbox.org/](http://www.virtualbox.org/wiki/User_HOWTOS) wiki/ User \_HOWTOS

Homepage: http:/ / [www.virtualbox.org](http://www.virtualbox.org/)

<span id="page-19-0"></span>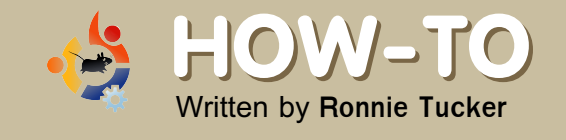

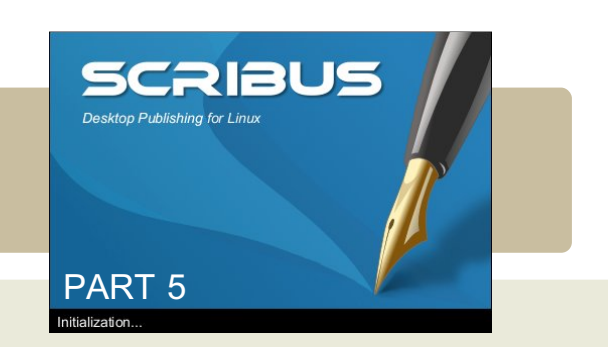

Last issue we looked at creating a set of colors for use in a document, this month we will discuss a very powerful feature of Scribus: layers. Just like in GIMP (and Photoshop) layers can be switched off/on to

hide/reveal whatever items were placed on that layer. This can help enormously in a large document to hide articles that are not needed at the present time with a further advantage that the less there is visible, the more responsive Scribus will continue to be.

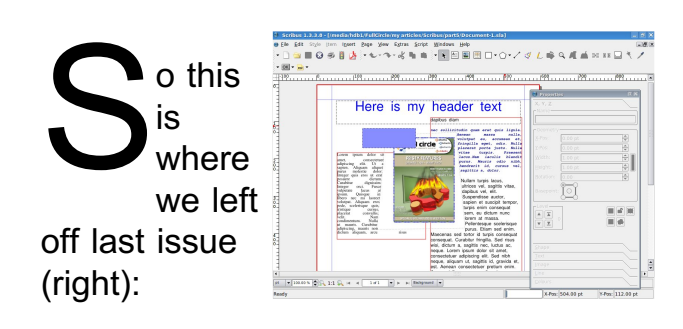

We created some color styles. added a rectangle and applied one color to fill the rectangle and another color to create a colored outline to the shape.

The big problem is that the box is obscuring the image. What if we could shuffle their front to back placement, wouldn't that fix this problem? Yes, and that's the first thing we'll go into with layers. In the old days of animation everything was painted on a sheet of clear plastic. So you would have a foreground, a background, a

character and a middle ground. Now obviously they are in the wrong order and they need to be sorted in the order of background, middle ground, character then foreground. This is exactly the same with our page here. We created the text boxes first, then the image and lastly the rectangle so that is the front to back order they will stay in until we say otherwise

Left click on the rectangle to select it. There's two ways of getting the same re sult here, we can right click on the

selected re ctangle and choose Level  $>$  Lower (right)

Or we can go to the main menu and choose Item > Level > Lower

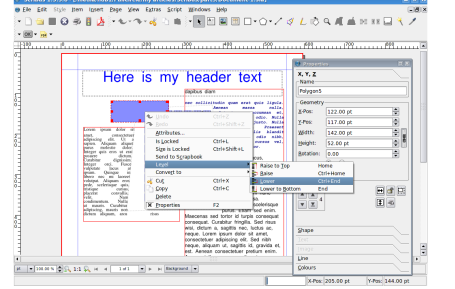

Both give the same result  $(right):$ 

Much better. Our rectangle is

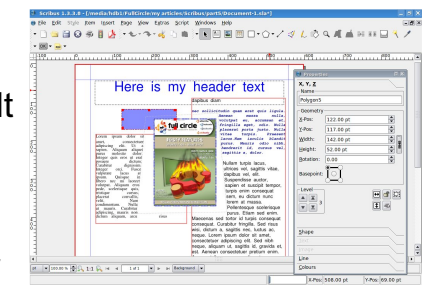

now on a lower level than the image. Let's enlarge the rectangle by clicking on it and dragging one of the handles to make it taller.

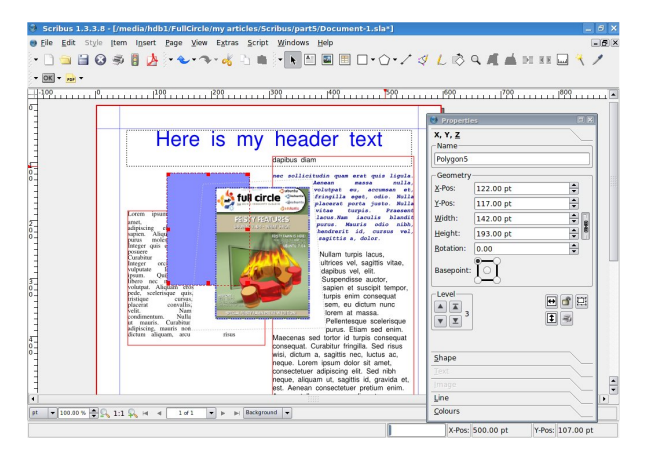

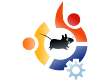

Now it's covering our text. Again all we have to do is select the text box and lower it, right? No, not quite. Think about it. The rectangle is covering the text, so the text is already on a lower level than the rectangle, we need to either raise the text above the rectangle level or lower the rectangle again to put it behind the text.

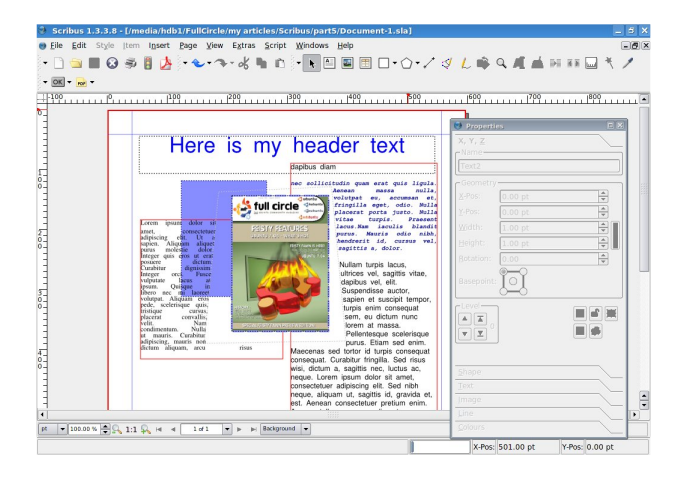

This is pretty much everything for levels. As well as Raise and Lower, you can also choose Raise to Top and Lower to Bottom. These are just quick ways to move from one extreme to another rather than have to click the menus dozens of times to make an item the absolute highest or lowest.

Now to layers themselves.

Layers work in the exact same way as my analogy with the traditional animation, think of layers as being sheets of clear plastic that we can put items on. First thing we

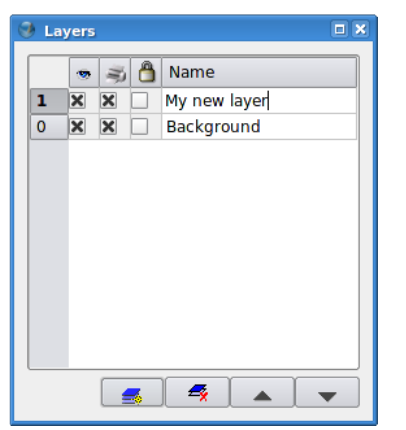

need to do is show the list of layers that we currently have. In the main menu, click Windows  $>$  Layers and you'll see the Layers Window (above).

At the moment we have one layer called Background. The Layers Window also has four buttons, from left to right they are: Add Layer, Delete Layer, Raise Layer and Lower Layer. You'll notice we have a Raise and Lower here too just like we have with Levels, this is because layers also have a level and this is

separate from the item level but we'll come to that in a moment. For now, click the button and Add a New Layer. Where it says New Layer, double left click there and give it a name (right).

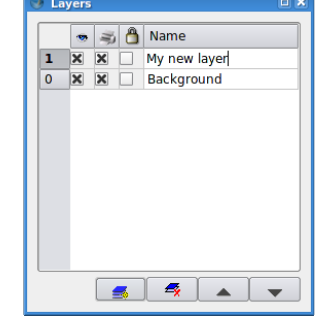

I've called mine 'My New Layer'. Add some text and maybe a shape to this new layer. Make sure that you have this new layer selected in your Layers Window otherwise you'll be putting your items on the wrong layer.

 $TIP:$  At the bottom of the Scribus window, there's a drop down menu which lists your layers. This is a quick way to select your layers when you may have the Layers Window closed to give you more work space.

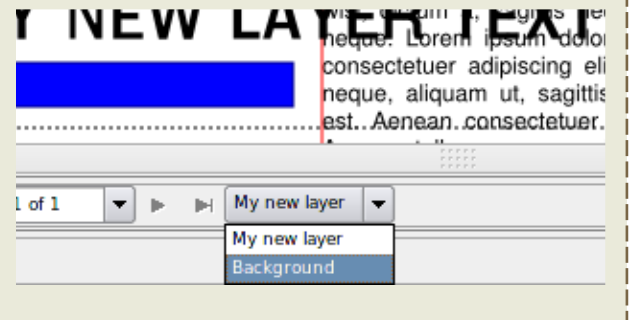

Okay, I've added my bits and bobs to my layer. This is where the magic happens. Above and to the left of your new layer you'll see three icons, on the left is an eye, in the middle a printer and on the right a padlock. Now, we have very little on our page, but you imagine you're making a magazine, like this, where

you have dozens of pages and articles (each article consisting of text and possibly some images). Let me assure you, it can get very confusing! But not if you use layers to your advantage. Here's how I use layers in the creation of this magazine: I create a layer per article and on that layer I put all the text and images for that article. Why? Because by doing that I can lock and/or hide articles to make things less cluttered and keep Scribus up to speed. Let me show you how...

In the Layers Window, click the empty box beside the **Background** laver, this is in the padlock column (right).

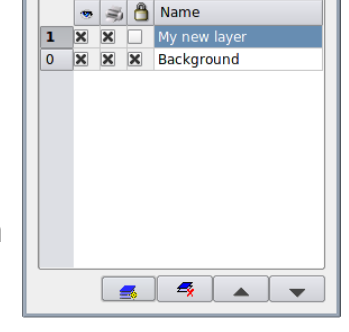

Try selecting your image or filler text. You can't. It's locked. Untick the padlock box to allow access to that

layer again. Uncheck the box below the eve for the **Background** layer (right).

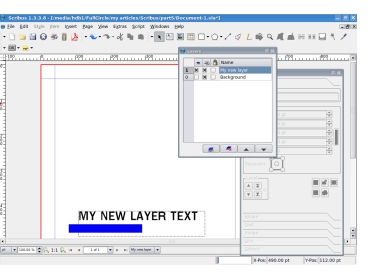

**Don't panic!** The layer is hidden from view. Check the box to enable the layer again.

Make sure the Background layer is selected, right click on the image and select Cut. Now select the new layer, right click anywhere you like and choose Paste. That image is now on the new layer. If you don't believe me: try turning the new layer off then on and you'll see.

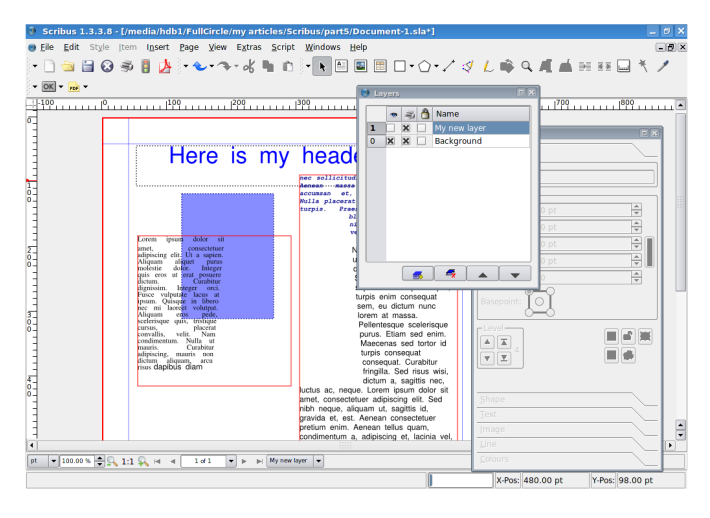

Now for an interesting effect: select the new layer and click the Lower button in the Lavers Window.

Our text is overwriting the image! Why? Because all effects work from the top down, whether it be levels or layers. The image which pushed the text aside is now below the text and has no effect on

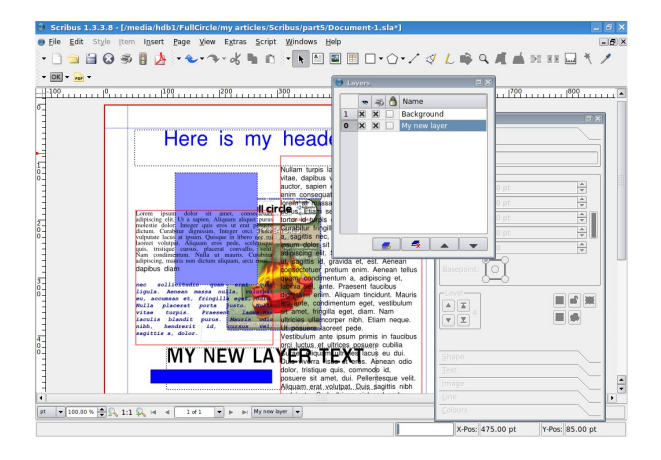

it. This is something to remember when you use multiple layers per article, and that's exactly why I keep it simple and use one layer per article .

We're almost at the point where we can put all these articles together to form enough knowledge to create any publication, but one last thing we need to know before we start adding pages and thinking about exporting to PDF is templates. Templates are similar to Paragraph Styles, Templates are page layouts which we can apply to pages and, like Styles, if we alter a template, all instances of that template will update accordingly. Templates are absolutely crucial to a good layout.

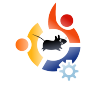

### <span id="page-22-0"></span>**PREVIEW : GUTSY GIBBO N Written by Ronnie Tucker**

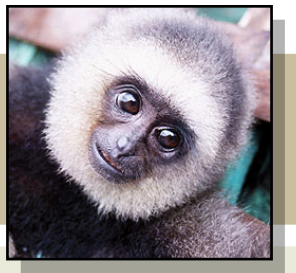

Gusty Gibbon is the codename for the next version of Ubuntu, 7.10, which follows the half yearly release cycle and promises plenty of new features and bug fixes. As well as a Gutsy Ubuntu there will of course be Gutsy Kubuntu, Xubuntu and others. With it's release imminent we present a quick run down of just some of the new features you can expect in October 2007.

G NOME has been updated to 2.20. Numerous bugs have been fixed and work on interesting new features has gone into various GNOME products as well. By popular demand, the various themes, backgrounds and other appearance related tools have now been merged into a single dialog (below), allowing faster access to more settings.

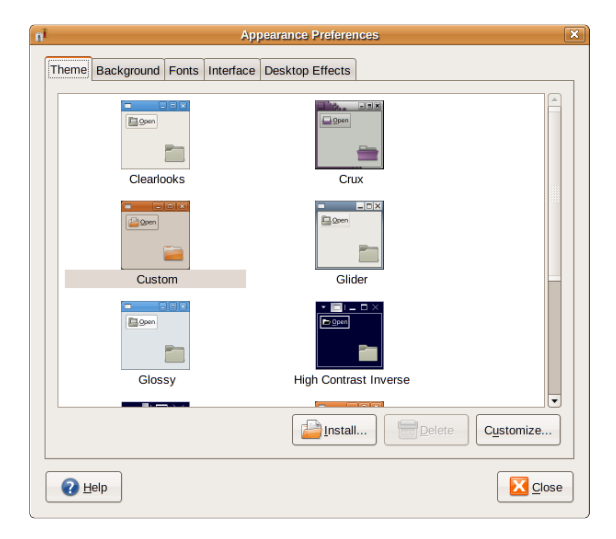

With an Ubuntu-specific change, you can also now choose whether or not to use Compiz Fusion in the Desktop Effects tab. The Tracker indexer (below) has also been added to the desktop, making it easy and lightning fast to search for your documents, photos, music, videos, chat logs, and all other files. You can use Tracker in the search dialog, the file selector, Nautilus, or the Deskbar applet.

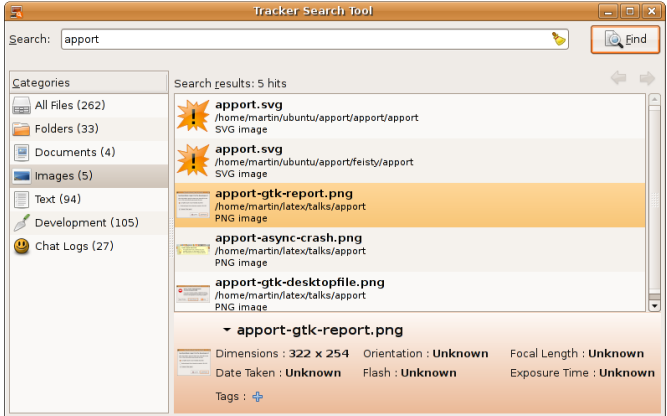

KDE will be updated to  $3.5.7$ . This release has a renewed focus on KDF PIM applications such as Kontact, KAlarm, and others. The PIM applications have received a great deal of attention with bug fixes, interface work. IMAP and more. KMail is now automatically installed with all programs needed for GPG (and S/MIME) encryption/decryption and signing/verification. Additionally, for new installations, all GPG components will be correctly configured. Several other applications have received a few feature updates as well. Applications such as KPDF, Umbrello and KDevelop (neither are installed by de fault in Kubuntu), Games, and Kopete. KHTML and Konqueror received some work as well. Dolphin is the new file manager for KDE that focuses on usability as well as simplicity. It is now the default file manager in 7.10. Dolphin will not be

replacing Konqueror. Konqueror does it all, while Dolphin (below) focuses on being only a file manager allowing the optimization of the user interface for the task of file management. So give Dolphin a go, especially if you are new to the K Desktop Environment.

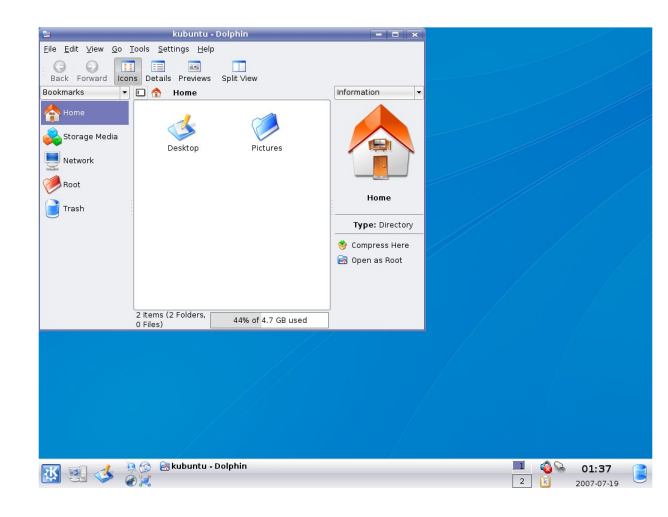

 $7.10$  will release with the  $2.6.22$ -rc3based kernel. The kernel will therefore feature significant enhance ments and fixes that have been merged in the last few months into the mainline (Linus) kernel. For massive power, heat and headache reduction the k ernel now features dynticks, which in laptops should mean more battery life and burnfree laps. And in desktops, media center PCs, etc. it results in a quieter, cooler environment. For

laptops especially, a new wireless stack is used that will allow for a much better wifi performance and driver management. The new flash handling module (UBI) will allow your flash devices (e.g. USB flash drives etc.) to last longer and work around any bad blocks that come up. UBI also makes it possible to dynamically create, delete and re-size flash partitions (UBI volumes). Many device drivers have been added to the kernel allowing it to support a veritable plethora of devices and accessories.

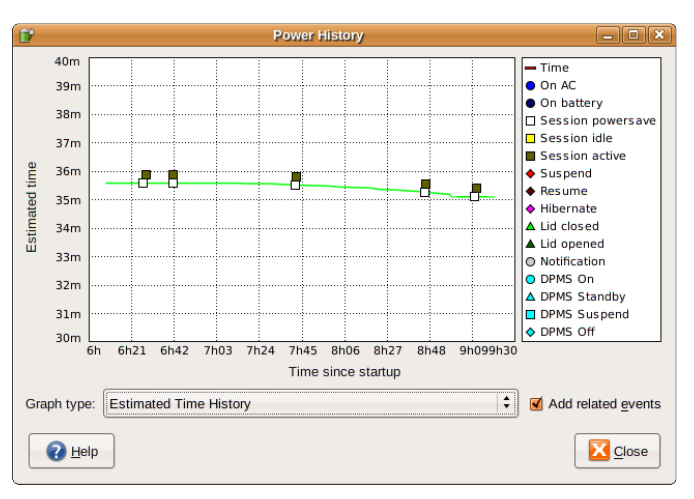

The new GNOME-power-manager (above) will now profile your battery to get a more accurate picture of your battery life span and will not activate any power saving features until this is done, leading to better experience for laptop users.

With the new X.org maintainer,  $X$ in Ubuntu is going to be on the leading edge again, with the new input and output hot plug and much more. The long existing problem of not having a graphical tool to configure  $X$  will be gone in Gutsy with the new displayconfig-gtk spec. Work for this spec has been rolling along, with a new UI being designed. Lastly, work to make the  $X$  server "unbreakable" has been discussed with the bullet-proof-x spec. This will allow all those users who insist on hand editing their xorg.conf to recover in a nicer manner.

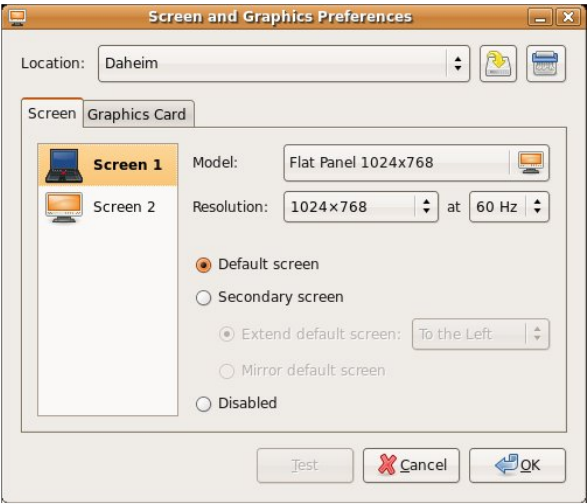

You can now configure what driver you want to use for your graphic card, set up dual monitors, change

the default resolution for all users or change your monitor's refresh rate without having to turn to the terminal. A new GUI has been added making it easily to adjust your video and monitor settings.

Compiz Fusion is enabled by de fault in Ubuntu 7.10 and will bring 3D desktop visual effects that improve the usability and visual appeal of the system. Gutsy Gibbon automatically detects whether the hardware is capable of running Compiz Fusion. If not, it falls back to the "metacity" window manager.

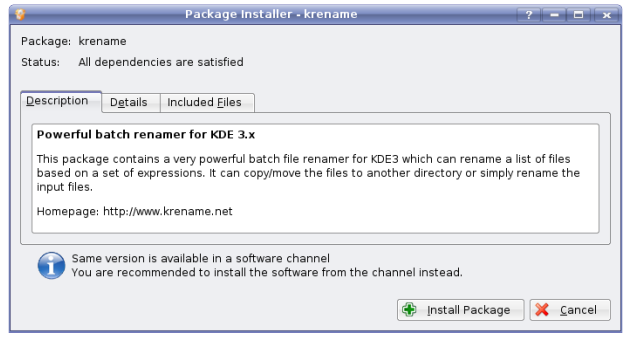

Kubuntu now has its very own application (above) that allows you to simply install a downloaded (local) package without using the command line. So, if you go to a website that is offering a .deb package for an application you are interested, you will **FACT:** Codenames for Ubuntu go from A-Z, have an animal type as surname and include a descriptive first name. Dapper Drake was 'dapper' because of it's polish, the gibbon is 'gutsy' due to its brave new features and next will come the Hardy Heron. Hardy because it will be the next long term support (LTS) release taking over from the soon to be retired Dapper Drake.

now be offered the option of not only saving it to disc, but also opening it with the Gdebi Package Installer. If you have a downloaded .deb file in one of your directories, simply right clicking it and selecting Open With -> GDebi Package Installer will get your installation on its way.

Gnash, the long awaited free flash implementation currently being developed by GNU, just got easier to install. Gnash features better security, ability to play YouTube and other flash videos, and is mostly SWF 7 compliant with v8 and v9 soon to come.

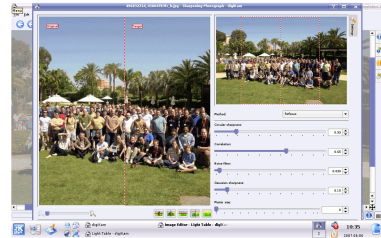

 $0.9.2$  series (left) is stressing us ability and stability,

DigiKam's

however, they haven't forgotten about bugfixes, features, and functionality. The latest feature, that most artists and ph otographers will be familiar with, is a Light Table. Yes, you heard that correctly, a light table. A light table assists artists and photographers with reviewing their work ensuring only the highest quality. A light table will show the artist their imperfections in which they can go and touch up. In digiKam, the light table function provides the user a similar experience. You can import a photo, drag it onto the light table, and touch up only the areas that need it. Easy to use, brand new, yet so functional

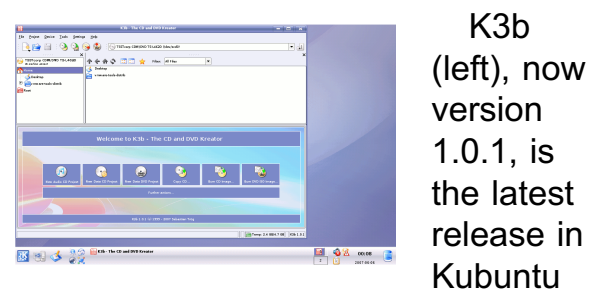

7.10. Bug fixes were the number

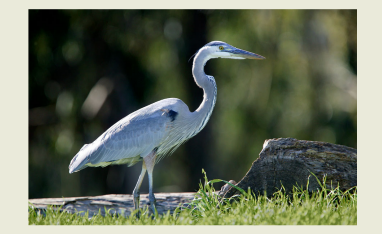

one priority with this release from the previous 1.0 version.

Kaffeine 0.8.4 (above) is the 4th release in the stable 0.8 series. This latest release fixes previous issues while adding new functionality in a few places. Kaffeine is the default video player in Kubuntu 7.10.

The new Rhythmbox 0.11.1 (above) contains seamless playback and

better support for visualization. For those who use online stores, Rhythmbox now supports the use of Magnatune gift card's and a greatly reduced memory usage of the Jamendo download area. Of course, what would a music player be without the ability to put that music on portable players, and this version of Rhythmbox includes better support for a whole raft, as well as the ability to write art to iPods.

In Kubuntu Amarok (above) is the default music player. Amarok makes playing the music you love easier than ever before - and looks good doing it. With release 1.4.6 comes added features. bug fixes, and more.

Ubuntu 7 .1 0 - Gutsy Gibbon will be released in October this year.

Introducing the Gutsy Gibbon Mark Shuttleworth

Folks, allow me to introduce the Gutsy Gibbon, who will be succeeding the Feisty Fawn as the focus of our development love in a few short weeks, for release in October 2007.

The Gibbon won the G-race to be our engineering mascot for this next release, but it was a close run. We very much wanted to honour the tremendous contributions of the GNU project to Free Software by awarding the role to the Glossy Gnu. This prompted an intense internal debate about trademarks, at which both the Fiery Fox and the Icy Weasel were heard. In the end, however, the judge, jury and elocutionary (that would be me) took a liking to the Gibbon's extraordinary reach, and the Gibbon won outright.

Excerpt from the official press release. You can read the full announcement at: http://[url.fullcirclemagazine.org/](http://url.fullcirclemagazine.org/306a35) 3 0 6 a3 5

<span id="page-26-0"></span>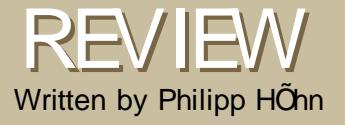

# BRIDGECONSTRUCTION KIT

As you may have expected, this game is all about constructing bridges. But is it any good? I will try to help you to form an opinion about it with this review.

Bridge Construction Set is a successor of the successful freeware game mBridge Buildern and was released in 2002. In 2003 Bridge Construction Set , or mPontifex 2n as it is also called, was awarded the Independent Games Festival Audience Award [\(www.igf.com\).](http://www.igf.com) Not being released as freeware Bridge Construction Set is available as a demo with full versions for Linux, Windows and Mac. Currently the full version is available for \$19.95 http:/ / [www.garagegames.com](http://www.garagegames.com)

When launching the game you<br>are presented an ordinary<br>menu. You can either start a<br>new game and begin are presented an ordinary menu. You can either start a new game and begin constructing easy bridges and play yourself through the five levels of difficulty, each representing between six and ten maps. That is what would usually be called a campaign. If you do not want to start with the so called easy maps but go right ahead and prove to yourself you are the king of bridge constructing, you can just load every map or already existing bridge from the menu. In case you are new to bridge construction, there is a tutorial which particularly explains how to play the game. A quite important function is the ability of using different profiles. This way you can build several bridges on the same map by just starting over and over again. Of course, this function can also be used for multiple players not wanting to interfere with each other's bridges.

#### **Gameplay**

The game itself could be described as easy to learn but hard to master. It is not difficult to build the bridge, but it can be very hard to construct a bridge being adequate to the map. There are at least three hitches which make me say: the difficulty of this game should not be underestimated. Being given a scenario you only have a certain

amount of money to construct the bridge. Depending on the map you are playing there are several materials to be used. At some levels you are supposed to build the bridge with iron only. At other levels you can use different qualities of steel to strengthen certain parts of your bridge. The specialities of Bridge Construction Set, compared to its predecessors "Bridge Builder" and "Pontifex", are for sure the use of cables (below) and hydraulics (bottom).

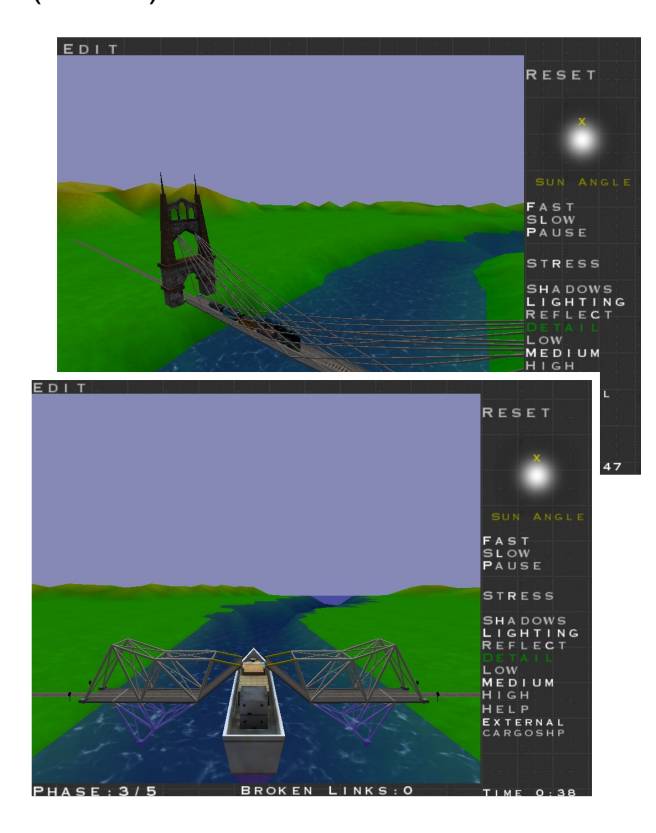

Besides the money and the different materials there is at least one more hitch: the bridge's length. Depending on the map there is a different amount of so called anchor points. These are the places where you can start or finish your bridge. Depending on the amount of anchor points you have to chose what kind of bridge you are going to construct and build. You could say, the more anchor points, the more stability. Consequently it is a huge difficulty to have only one or two anchor points at e ach side of the bridge but none at the middle. This way you do not only have to build your bridge more stable but you also need to take care of the sections' weights. To plan your bridge you can rotate around it, zoom in and out and choose between different grid systems. When testing the bridge you are given a very useful tool. The so called "stress" function shows you exactly where the bridge's parts are under high stress and are close to break.

#### **Graph ics**

This game's graphics can, of course, not be compared to an up to date ego shooter but they are still far away from bad. By enabling shadows, lightning, reflection and high graphical details you get full featured graphics. Thanks to the enable/disable fullscreen mode function, you can run Bridge Construction Set in a window and enjoy building your bridges while controlling your media player or chatting with Gaim/Pidgin or XChat. This is possible because of another good feature: when out of focus, the game freezes and stops frequenting your CPU.

#### **System Requirements:**

Windows 98/ME/2000/XP, Linux or OSX  $10.1+$ AMD, Intel or G3 500+ Mhz processor Nvidia TNT2 or Voodoo3 class of graphics card 64MB of memory Mouse and Keyboard 100 MB free hard drive space

#### **Long Time Fun**

An advantage of this game is definitely the big community. There are hundreds of custom made maps available in the internet. Some of them aim to be hard to succeed while others imitate original buildings. With the integrated map

editor everyone can recreate, or should I say reconstruct, his area's most famous bridge. Because of the difficulty and the nearly infinite ability to be extended, this game might be enjoyed for a long time.

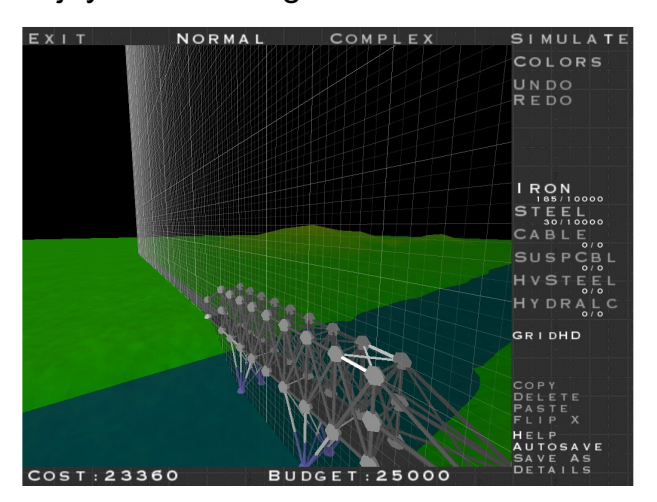

#### **Conclusions and Rating**

Bridge Construction Set can be fun if you are willing to invest some time and do not hesitate to learn new stuff by trial and error. It is certainly not a game to just master. But if you do enjoy the challenge, it is truly fun to spend your time constructing more or less successful bridges. A funny little gimmick are the different vehicles passing the bridges. There are cars, trains and even a ship. This helps the

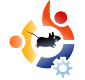

game stay fun. Depending on your k nowledge about physics you might even enjoy the physical background. But even if you do not know much about physics, like me, you can still use logical thinking to succeed. A big plus are the low system requirements which allow the use of this game even on old computers.

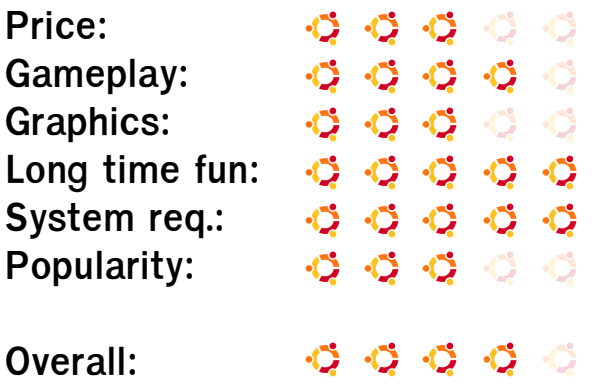

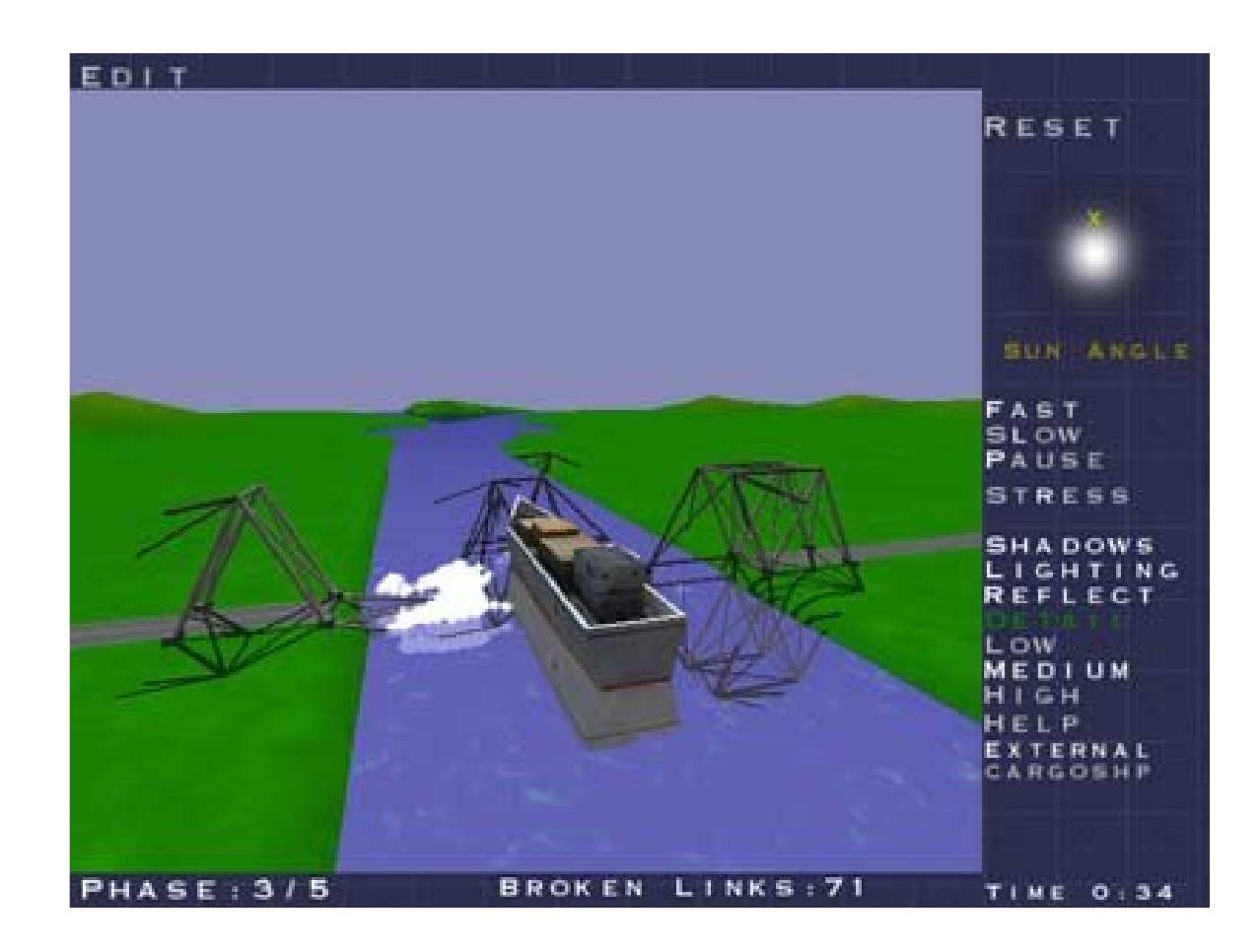

### <span id="page-29-0"></span>MY OPINION Written by Damon Rios

### WHY I' M SICK OF UBUNTU COMPARISONS

If you have something you want to get off your chest, email it to [articles@fullcirclemagazine.org](mailto:articles@fullcirclemagazine.org) and i'm sure you'll feel much better afterwards. Same email address if you would like to pass comment on this opinion.

T hese are just two of the many of comparisons that I am referring to:

#### PCLinuxOS:

http://[url.fullcirclemagazine.org/](http://url.fullcirclemagazine.org/004418)004418

#### PC-BSD:

#### http://[url.fullcirclemagazine.org/](http://url.fullcirclemagazine.org/12d165)12d165

In the interest of full disclosure, I did not look for these links. The first one was sent to me by a friend, a PCLinuxOS user. The second one was in my RSS reader. I did, however, Google "vs Ubuntu" to see how much other stuff would come up.

As a Ubuntu user, I am very happy with my distribution of choice. I have no feeling either way about PCLinuxOS, and based on the PC-BSD article, I tried PC-BSD and I was impressed by its quick installer, but that was about it.

Back to the comparisons, these comparisons are inherently flawed in one way: both of these Operating Systems use KDE (no that's not the flaw) but the authors chose to compare them to Ubuntu with GNOME. Since Canonical makes their distribution available with GNOME, KDE and Xfce (though separately), I think it only fair to compare like with like, unless of course the author chose Ubuntu specifically to gripe about GNOME, which appears to be the case in one of the comparisons.

I have seen other comparisons that objectively try to identify the strong and weak points of multiple distros, a Tux

magazine round up of seven distros (issue 12) was won by Mandriva. I appreciate these articles, as they are designed to allow the reader to make an informed decision.

If asked why I think that Ubuntu is better, my answer would simply be: 'because it allows me to comfortably do what I need to do (whatever that is), better than any other distro.'

In the future, I may change my preferred distro, as I become more experienced with Linux, I'd like to learn Slackware, but for now, I am happy with Ubuntu - on which I have installed GNOME, KDE and Xfce and its community-based philosophy.

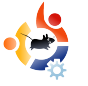

<span id="page-30-0"></span>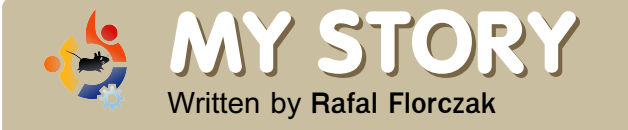

### **M Y STO RY M Y TRANSITIO N TO UBUNTU**

I am a student majoring in Information Systems, so I have to understand every possible aspect of computers. However, when it comes to Linux, it was more of a coincidence

M y story started with an overenthusiastic love of learning new computer skills. I am a student majoring in Information Systems, so I have to understand every possible aspect of computers. However, when it comes to Linux, it was more of a coincidence. I help my aunts, uncles and their friends with computers as they don't know much at all. In this case, I was asked to recover some pictures from a damaged hard drive. I've never done that before, but I decided to try anyway since I had nothing to lose. I googled some recovery techniques and I liked one in particular that used the Knoppix live CD. Knoppix worked perfectly and I was able to recover the files easily.

Right away I decided to research Linux. I was surprized by the simplicity of use. I was one of the

many Windows users turning down Linux because of its complex interface. I chose Ubuntu because of the amazing community which gave me all the necessary answers within minutes. I encountered some trouble but it wasn't as hard as I expected it to be. Like many, users I enjoyed the simplicity of the system. It has all the necessary programs that I use except for a few that I have to use for school work. I really wanted, however, to install Ubuntu on my computer, seeing how fast and reliable it was and also because of my enthusiasm. As I searched more I decided to try a dual boot setup. It was a perfect plan for me as my Windows eventually became full of unwanted stuff. I expected the installation to be slightly more tricky, but instead it was flawless. That's when I really started to explore Ubuntu. I installed many different programs and customized my desktop. I absolutely loved it! Of course as a new user I

encountered many problems and I have to admit I was really frustrated from time to time when I got stuck. It could sometimes take a long time to find a solution. But, when I finally solved those problems I felt good and I knew I had learned something new. The more I learned the more I w anted to know so I joined Ubuntu **Forums** in order to learn and get help, but also to give help to those who need it.

I started with Ubuntu 6.10 and as I learned more I couldn't wait for the new release. I spent the whole night talking to others on the forum awaiting the Feisty Fawn release. Once again, installation was flawless and within a few days I had my system running and customized the way I like it.

**May Ubuntu be with you!** 

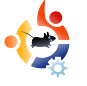

<span id="page-31-0"></span>**UBUNTU YO UTH Written by Samuel Barrett** 

The future of Open Source is in the Young People of today; that's why this corner of the magazine is for young people or simply those who are voung at heart.

### **Security Alert! Security Alert!**

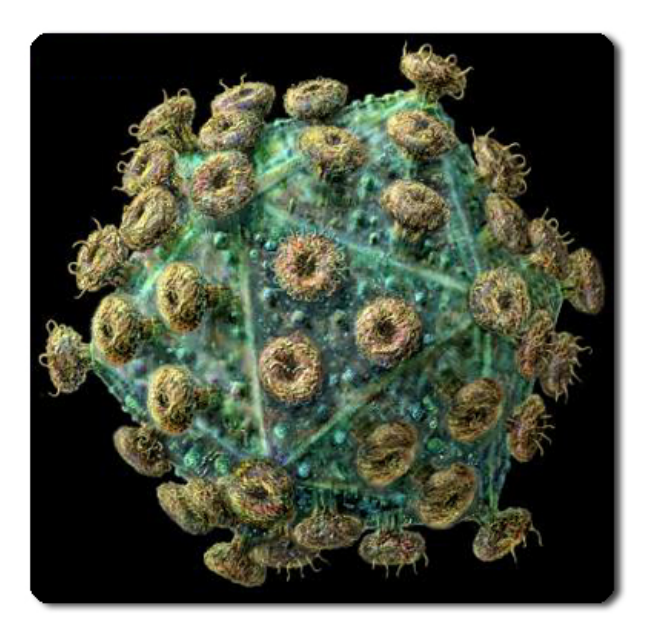

ts not often you will hear an<br>Ubuntu user mention viruse<br>spyware, that's because cur<br>there are no known Linux vi Ubuntu user mention viruses or spyware, that's because currently there are no known Linux viruses in the wild. But this doesn't mean you should run your Ubuntu box unprotected, there have been many proof of concept viruses and as the

Linux operating system becomes ever more popular there are undoubtedly going to be security threats which affect users systems worldwide. So how can you protect yourself?

#### **Anti- Virus**

One of the most popular Linux based anti-virus programs is **ClamAV**, it is primarily used for scanning email gate ways but can also be used to detect any future Linux and Windows viruses. Clam AV can be installed from Ubuntu's repositories and many plugins are also available so it can integrate in to your favourite mail client to scan for any nasty surprises in your attachments.

#### **Fire w alls**

Another important step to protecting yourself from unwanted access to your computer is a firewall. One of the most popular and effective firewalls is **Firewall Builder**, it is both customisable and easy to use making keeping on top of your network security simple. Firewall Builder

is available from the Ubuntu repositories.

#### **Use r Acce ss**

Finally and most importantly you can dramatically reduce the risk of security attacks by creating separate accounts for each user rather than sharing accounts and passwords, allowing the account the minimum level of access they need. None of these should have root access and if possible root access should be kept to a minimum amount of accounts (usually one account in most cases). Extra security items like **Dans Guardian** and **Adblock Plus** (for firefox) can be installed on a system to control what a user see's on the internet, these programs can be used in school, office and home environments giving you the same power as expensive commercial alternatives

<span id="page-32-0"></span>Every month we like to publish some of the emails we receive. If you would like to submit a letter for publication, aver if it's a compliment or completed places are if it for letter for publication, even if it's a compliment or complaint, please email it to: [letters@fullcirclemagazine.org.](mailto:letters@fullcirclemagazine.org) PLEASE NOTE: some letters may be edited for space reasons.

I 'm looking forward to the Compiz Fusion inclusion in Gutsy - but I can't help wondering if my PC will cope. Presumably users will be able to turn off any special effects that they don't want - but is Ubuntu in danger of turning into a resource hog?

#### Dianne Reuby

F irst let me congratulate you on the great initiative of creating a \*buntu magazine.

If I read your magazine PDF in Windows, the links open in Internet Explorer even if the default web browser is Firefox. Can this be fixed from the next issue?

#### Tabrez Iqbal

Ed: Not guilty! This is a Windows problem that I used to come across when clicking links in MSN. The solution seems to be deep within the Control Panel > Default Programs.

T he suggestion by one of the readers regarding including most of the repositories in one DVD instead of sending a CD in the Uuntu/Kubuntu ShipIt is very good. In India internet connections are not very affordable. The manufacturing cost difference between a CD and DVD may not be that much, and the DVD would be really helpful.

#### Srinivas Murthy

Ed: I agree completely. Several times I've had people install Ubuntu but remove it since, with no internet connection, they can't access repositories or have basic things like MP3/DVD playback.

I n my opinion Full Circle might benefit in terms of overall polish if some small suggestions were taken into consideration:

- standardize issue naming convention (fullcircle-issue04-eng.pdf is a good

example). Up to this point it was varying with almost every issue.

- Link the first page titles with articles. If a person wants to quickly see an interesting article - it is just a mouse-click away. Very convenient.

Again, thanks for the magazine, and keep up the good work!

#### Bartosz

Ed: Ok, guilty on this one, but I blame Linuxgeekery (our web admin) for changing the PDF names, he's good with web stuff but not so good with basic English, sorry about that.

As for links to the articles: the entire Contents page is chock full of hot links to let you jump direct to an article. Another tip: you can zoom in to the screen shots, they are all kept as full size in the PDF and you'll see all the (gory?) detail.

D rivel (see FCM #4) does indeed support WordPress. To do this, append xmlrpc.php to the URL in the Server Address, ie: http://blog.tonyyarusso.com/xmlrpc.php, along with your username and password info. Set the Journal type to

Movable Type (although I've heard Blogger works as well) and log in as usual.

Tony Yarusso

I just read issue #4 of Full Circle and I really liked it, and since you accept letters and comments from you readers, I'd like to suggest an article about network administration, maybe some applications that can be used for this, normally at work, when I talk about Ubuntu, my colleagues ask about this kind of stuff and I don't know what to say, you know, wallpapers restriction, session time limits, a domain, a user domain, the usual day to day things a network administrator used to windows active directory could use.

I'll appreciate if you can help me with this... thanks in advance.

Giancarlo Giammaria D.

Ed: Anyone out there want to help Giancarlo (and the rest of us) by writing some articles, or a series, on network administration in Ubuntu?

P lease tell Steve Thompson to try using kcron in kde or look at tasche project at http:/ / [www.gnomefiles.org/](http://www.gnomefiles.org/app.php?soft_id=756) app.ph  $p$ ?soft\_id=756

Johnathan H Pienaar

Ed: um... ok.

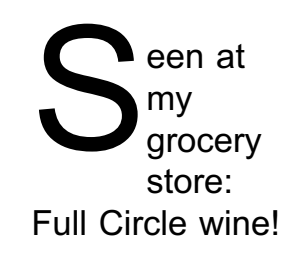

#### Rob Kerfia

Ed: Linuxgeekery, what are you doing at the alcohol counter? Get back to work!

T his question is general, so I can understand if you need more details. The problem is basically this: when I try to play a movie that's 1280 x 1024 (or higher), the movie stammers as though my computer can't keep up. My setup is as follows: Ubuntu 7.04 Pentium 4 2.8GHz 1GB RAM Nvidia FX5950 (using the driver installed by Automatix)

When I used to run the same thing under Windows 2000, I had no performance issues. The video formats I typically use are h264 in an AVI or Matroska container.

I have installed Totem, Gxine, MediaPlayer and VLC. None of them made a difference in terms of improving performance.

Walter Brandt

Ed: Can anyone out there in Ubuntu-land help Walter get some smooth video play back at 1280 x 1024 resolution? I'd have thought a 2.8Ghz CPU and 1GB of RAM would be more than enough power.

<span id="page-34-0"></span>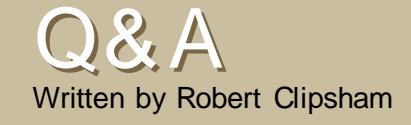

If you have an Ubuntu related question which needs answering, email it to us here at [questions@fullcirclemagazine.org,](mailto:questions@fullcirclemagazine.org) and we'll pass them to Robert for answering in a future issue. Please include as much information as you can about your problem.

Q Are there any good racing games for Ubuntu?

A : There are lots of racing games for Ubuntu, both in the repos and on getdeb.net. My personal favorite is Super TuxKart [\(http://supertuxkart.berlios.de/\)](http://supertuxkart.berlios.de/) although more serious gamers may prefer VDrift [\(http://vdrift.net/\)](http://vdrift.net/) or Maniadrive [\(http://maniadrive.raydium.org/\)](http://maniadrive.raydium.org/)

http:/ / [ubuntuforums.org/](http://ubuntuforums.org/showthread.php?t=521652) showthread.ph  $p?t = 521652$ 

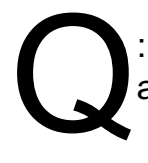

: How can I dual boot Ubuntu and Kubuntu?

A : Doing this is as simple as going to a terminal and typing 'sudo aptitude install kubuntudesktop'.When you reboot you will see the usual Gnome log-in screen, at which you can simply click Options >

Sessions, and choose KDE. You can switch back the same way.

http://[ubuntuforums.org/](http://ubuntuforums.org/showthread.php?t=518698)showthread.php?  $t = 518698$ 

Q

Are there any good websites for customising the looks of Ubuntu?

A : Depending on the Desktop environment you use, you can go to [http://www.gnome-look.org,](http://www.gnome-look.org/) [http://www.kde-look.org](http://www.kde-look.org/) or

[http://www.xfce-look.org](http://www.xfce-look.org/) for customising the way your PC looks. Those sites also link to others for customising other parts of your PC. A good site that is mainly for wallpapers is [http://www.deviantart.com.](http://www.deviantart.com/)

http://[ubuntuforums.org/](http://ubuntuforums.org/showthread.php?t=521704)showthread.php?  $t = 521704$ 

> How can I dual  $\frac{p_{\text{ph}}}{p_{\text{ph}}}\approx 21704$ boot Ubuntu and Kubuntu?

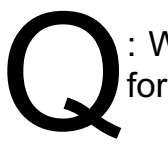

: What are the best docks for Ubuntu?

A : The dock you use will purely be personal preference. For a truly over the top fancy graphical effects, you'll want kiba-dock [\(www.kiba-dock.org](http://www.kiba-dock.org) - A quick google will get you a video). It fully utilises the power of compiz fusion or your chosen composite manager to deliver outstanding physics effects! If you are looking for a more stable solution, Avant Window Navigator is a good choice

[\(https://launchpad.net/awn](https://launchpad.net/awn) - again google will get you a video). AWN gives a nice compromise between stability and graphical effects.

http:/ / [ubuntuforums.org/](http://ubuntuforums.org/showthread.php?t=521704) showthread.

# <span id="page-35-0"></span>WEBSITE OF THE MONTH

Written by Daniel Cohen

The aim of this section is to find decent and relatively unknown websites that will help you with your daily Ubuntu needs (and general curiosity). I will sum up the good and the bad points of the website, and -- with any luck -- the website owner will read the article and then rectify any problems mentioned!

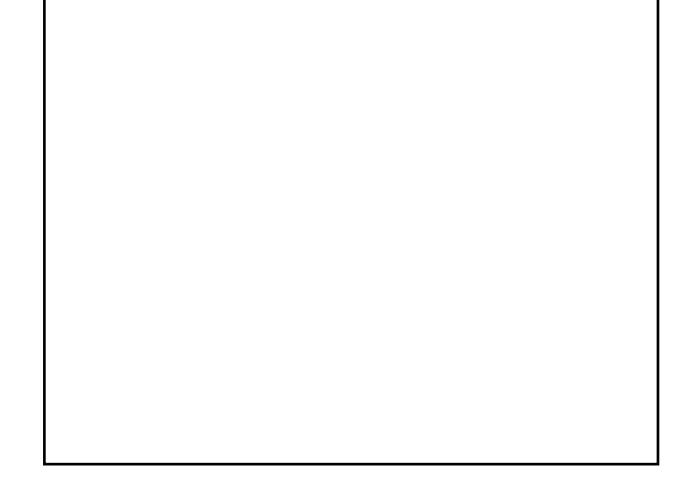

Frank's Corner http:/ / [frankscorner.org/](http://frankscorner.org)

F ollowing up on last week's WINEDB, I have a quaint little website called Frank's Corner. I apologise in advance for any readers who are not interested in any WINE related issues, but this website is, in my opinion, a real gem. Looking

down the side, it is divided up into applications and games, of which they then have sub-categories which lets you find what you want really quickly.

Now the big advantage of this site is that everything on this website is tried and tested lots, and as a result, basically, if it's on there it will run. Most of them are very straight forward, involving simply running a .exe file. However, others that require more it gives explicit instructions to get it working. Some of the howto are hosted on other websites, for instance the Half-Life 2 guide. All of the links that I checked do work, which shows that he must keep the website up to date. He even includes a screenshot of the program/game actually running.

The website is ultra minimalistic, in that it's basically all text with a logo at the top. I've never seen the website

down, and all the links throughout it work (that I tested).

The only criticism I could make is the lack of a search feature, however this isn't an issue because of his sensible categories. This is about as complete as a website gets h it has everything it needs. No more, no less, and it has enough content to stand up on it's own.

So the bottom line is, if you want to know how to install a game of piece of software on wine, then get over to Frank's Corner!

<span id="page-36-0"></span>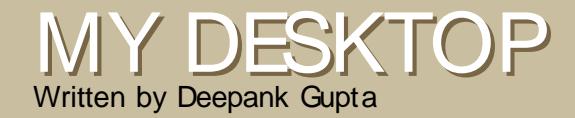

This is your chance to show the world your fancy desktop or PC. Please email your screenshots and photos to: [misc@fullcirclemagazine.org](mailto:misc@fullcirclemagazine.org) and include a brief paragraph about your desktop, your PC's specifications and any other interesting tidbits about your setup.

To get this look on the desktop, first change the theme by going to System->Preferences->Theme to Clearlooks (one of the default themes in Ubuntu). Then download the nouveXT-1 .6 icon package from www.gnome-look.org . Click the Customize button and go to "Icons" tab. Click "Install" and select the downloaded icon package. Then, download the mouse cursor theme (available from [www.gnome-look.org\).](http://www.gnome-look.org) To use this, gcursor must be installed. After that change the cursor by going to System->Preferences->Cursor Selection.

In order to avoid Repetitive Stress Injury (RSI) I have installed the 'workrave' package which can is the hand icon in the bottom right on the left of the notification area. The upper panel has been removed and instead of that I have the Menu button in the top left followed by the workspace window. This is followed by quick-launch icons for Firefox, Terminal and Root Terminal (System Tools->Root Terminal). In the bottom right, I have the notification area and date & time widgets added to the panel. The wallpaper is available at: <http://url.fullcirclemagazine.org/b917f3>

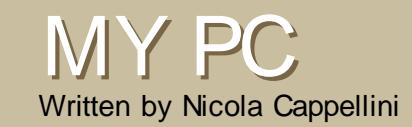

I bought my computer from System76. It is one of the last generation Gazelle Performance models. Here are the specs:

2.0 GHz Intel Core 2 duo 2 x 1 GB DDR2 667 MHZ nVidia GeForce 7300 FX CD/DVD RW drive 80 GB @ 7200 rpm PATA 5.5 lbs

Special features include: power button, folding lid, and trackpad.

I am running Feisty Fawn (though looking forward to the upcoming Gusty release). I use the computer mainly for the big 5: music, movies, photos, internet, wordprocessing. I also do some light-weight web programming.

The system works really well for me, and I have done a small amount of tweaking. I'm no computer guru, but I enjoy learning and doing what little I can. I have installed cpu-freqency scaling, configured printers, and managed file sharing between our home network (includes a MacBook, and a future Mini Mac). I also feel that it was a good balance of price, performance, and weight.

## <span id="page-37-0"></span>TOP5 STRATEGY GAMES

Written by Andrew Min

Your monthly Top5 list of obscure Linux games or applications from the depths of the Internet. If you have an idea for a list, please email: [misc@fullcirclemagazine.org](mailto:misc@fullcirclemagazine.org)

### Freecol

Homepage: http:/ / [freecol.org/](http://www.freecol.org)

F reeCol is a terrific opensource clone

of Sid Meier's turn-based strategy hit, Colonization (heavily based on Civilization). You start in 1492 as the Dutch, the British, the French, or the Spanish, and build up your colony by trading with natives, capturing enemy towns and settlements, and recruiting skilled (and unskilled) laborers. It even includes multiplayer for LAN or TCP/IP games.

You can install FreeCol one of two ways. You could use the official platform independent installer, and run java -jar freecol-0.7.0-installer.jar. Or, you could get the unofficial [GetDeb.net](http://www.getdeb.net) Ubuntu package.

### FreeCiv

Homepage: http:/ / [freeciv.org/](http://www.freeciv.org)

I f the one thing you miss about Windows is the lack of Sid

Meier's Civilization, FreeCiv is for you. It can be considered an exact clone of both Civilization I and Civilization II (you can even use the exact rules of either). You start in the stone ages as a tribal leader, and build up your empire through diplomacy, wonders, science, and of course warriors. To win, you must either create a space colony or be the last man standing. It includes AI and server-based multiplayer.

To get FreeCiv, install the freeciv-client-gtk package in the universe repositories.

Homepage: http://[www.glest.org/](http://www.glest.org)

I f turn-based strategy games are too slow for you, give Glest a try. It's a real-time strategy game. And it has the most beautiful graphics I've ever seen (the graphics are better than a lot of commercial games out there). It's based in a fantastical era with battles between humans and mages. On the downside, there are only two civilizations (users can create new ones, but I haven't seen any) and the game doesn't offer the ability to save. Despite these shortcomings, Glest is one of the best RTS games available for Ubuntu.

Glest doesn't officially make Ubuntu packages, but there is an unofficial package at [GetDeb.net.](http://www.getdeb.net)

#### Homepage: http:/ / [www.boswars.org/](http://www.boswars.org)

A nother great RTS, Bos Wars (formerly Battle of Survival) is set sometime in the future and based on the Strategus engine powering Battle for Mandicor, Astroseries, and Warcraft II: Tide of Darkness port Wargus. The story goes that the free world has been almost completely wiped out. In its place is the Elite Empire. You'll need to build laser cannons, tanks, robotic soldiers, and towers and mine magma and power to defeat the Imperial General Szarin. Besides the campaign, it has LAN and direct IP play.

Bos Wars doesn't offer an Ubuntu package. Luckily, [GetDeb.net](http://www.getdeb.net) has a Bos Wars package available for download.

#### Homepage: http:/ / [lincity-ng.berlios.de/](http://lincity-ng.berlios.de/wiki/) wiki/

T ired of fighting? Greg Sharp was when he created Lincity, a free 2D clone of SimCity. You must manage a city until it reaches sustainable development or is evacuated via spaceship. There is also a scenario, where you take over a city with all sorts of disasters. Unfortunately, the graphics in 1999 (the last major update) aren't the same graphics we're used to in 2007. Therefore, several developers started a fork called Lincity-NG with a new GUI, a 3D engine, and much more.

To install Lincity-NG, just grab the lincity-ng package in the universe repository.

# <span id="page-39-0"></span>HOW TO CONTRIBUTE

We are always looking for new articles to include in full circle. For article guidelines, ideas, and for issue translation, please see our wiki: http:/ / [wiki.ubuntu.com/](http://wiki.ubuntu.com/UbuntuMagazine) UbuntuMagazine

Please email your articles to: [articles@fullcirclemagazine.org](mailto:articles@fullcirclemagazine.org)

If you would like to submit news, email it to: [news@fullcirclemagazine.org](mailto:news@fullcirclemagazine.org)

Send your comments or Linux experiences to: [letters@fullcirclemagazine.org](mailto:letters@fullcirclemagazine.org)

Hardware/software reviews should be sent to: [reviews@fullcirclemagazine.org](mailto:reviews@fullcirclemagazine.org)

Questions for future interviews should go to: [questions@fullcirclemagazine.org](mailto:questions@fullcirclemagazine.org)

Lists and desktop/PC photos should be emailed to: [misc@fullcirclemagazine.org](mailto:misc@fullcirclemagazine.org)

If you have questions, you can visit our forum: [www.fullcirclemagazine.org](http://ubuntuforums.org/forumdisplay.php?f=270)

### HAVE YOUR SAY

If you want to have your say in how Full Circle develops, please attend our monthly IRC meeting.

You can find our next Agenda at: <http://url.fullcirclemagazine.org/f2ba08>

You don't have to say anything but we do appreciate the input of you, the readers, to help us make decisions that affect the magazine.

Details are in the panel to the right.

Deadline for Issue #6 is Sunday 1 4 th October.

Projected release date for issue #6 is Friday 2 6 th October.

#### Information

**Editor** [Ronnie](mailto:ronnie@fullcirclemagazine.org) Tucker

**Webmaster** Rob [Kerfia](mailto:admin@fullcirclemagazine.org)

Comms Manager Robert [Clipsham](mailto:mrmonday@fullcirclemagazine.org)

#### Meetings

General meeting (all welcome): Saturday 13th October @ 1700 UTC

Meetings take place in the IRC channel #fullcirclemagazine, which is on the irc.freenode.net server. Or you can use our webIRC page which will allow you to interact with the IRC channel from within your web browser.